# **Podstawowe informacje o technologii Java Persistence API - przykład na podstawie**

**https://docs.oracle.com/javaee/7/JEETT.pdf**

**Programowanie komponentowe lab5**

> Programowanie komponentowe lab5, Zofia Kruczkiewicz

# 1 (1). Przygotowanie projektów kopii projektów z lab4.

1) Należy wykonać operację **undeploy**, jeśli są uruchomione projekty, wykonane podczas laboratorium 4.

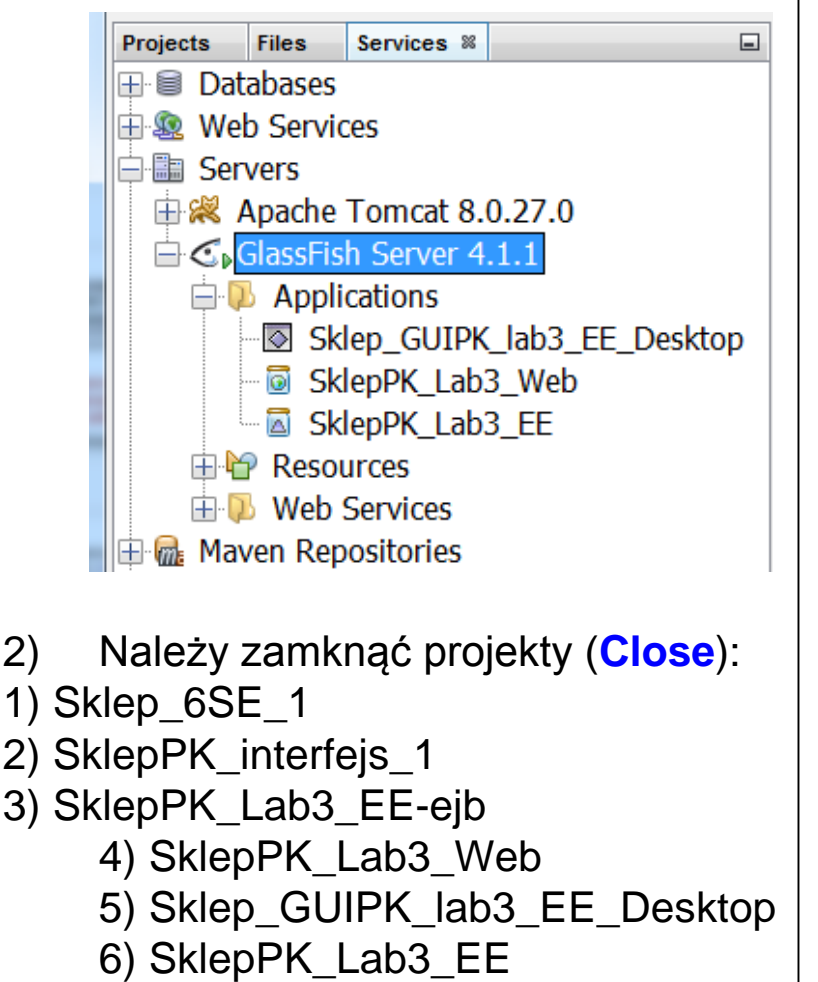

3. Należy wykonać kopię katalogu głównego, w którym znajdują się projekty wykonane podczas laboratorium 4. Jeśli te programy są w różnych katalogach, należy je skopiować do jednego katalogu, a po uruchomieniu spróbować przywrócić powiązania pomiędzy projektami **wg p.1.3 z instrukcji do laboratorium 3,** usuwając dotychczasowe powiązania np. za pomocą pozycji **Remove** wybierając katalog **Libraries** projektu i zaznaczając usuwany projekt:

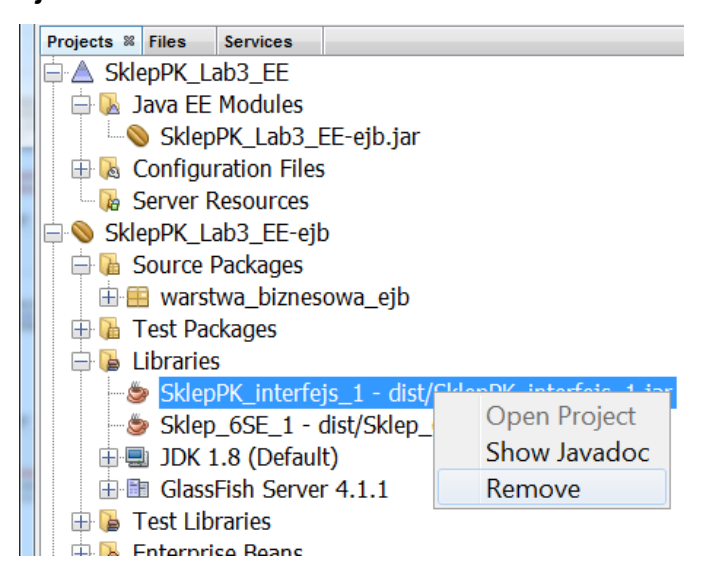

Programowanie komponentowe – Lab5, Zofia Kruczkiewicz 2

1(2). Należy uruchomić serwer bazy danych. W tym celu należy wykonać czynności pokazane poniżej w okienku Services. W p. 1(3) pokazano, jak zmienić program Java DB, gdy wystapią problemy uruchomieniem serwera Java DB.

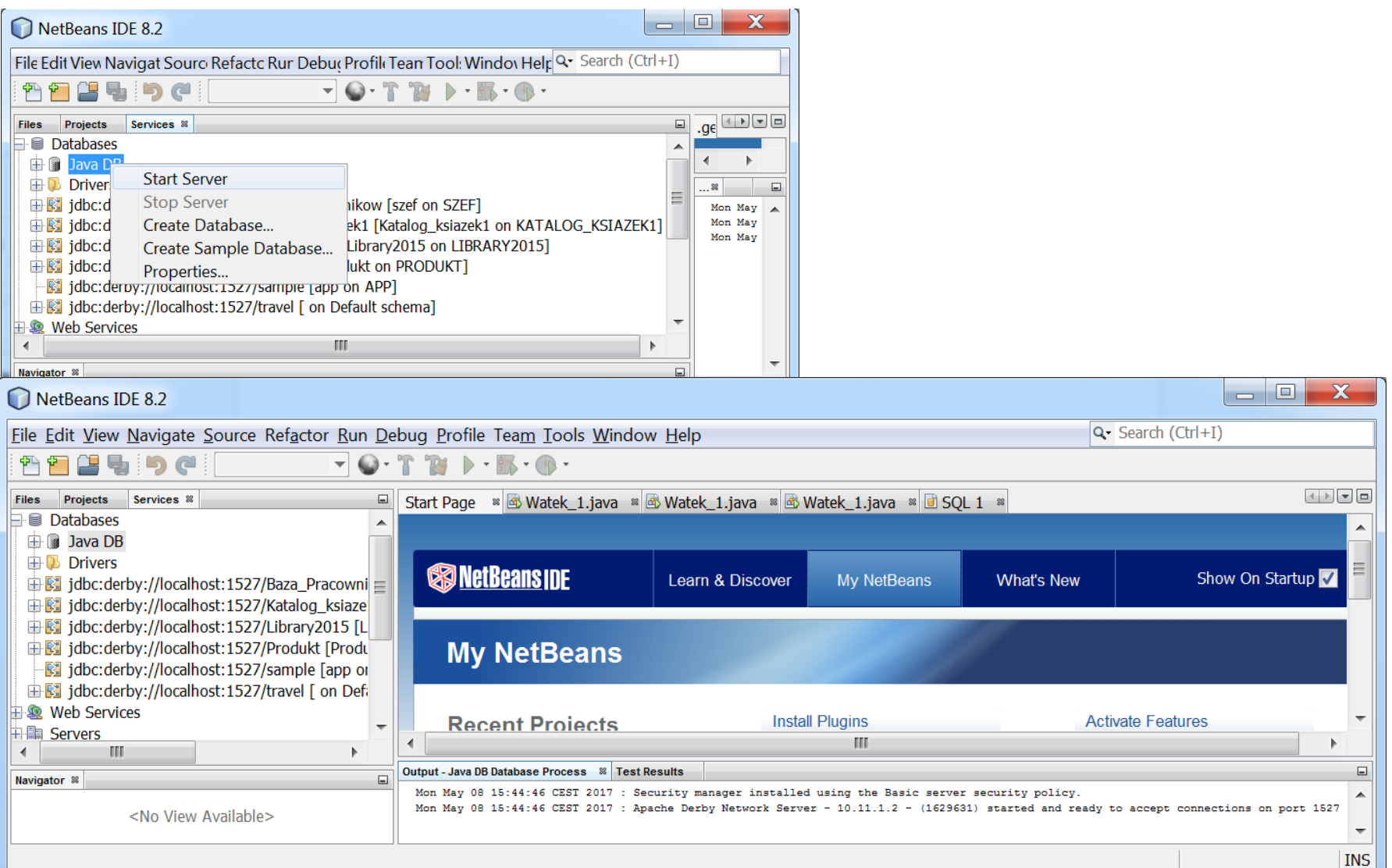

1(3). Jeśli serwer **Java DB** nie startuje, należy zmienić jego program pobrany z zainstalowanego serwera glassfish 4.1.1 i ponownie uruchomić wg p. 1a.

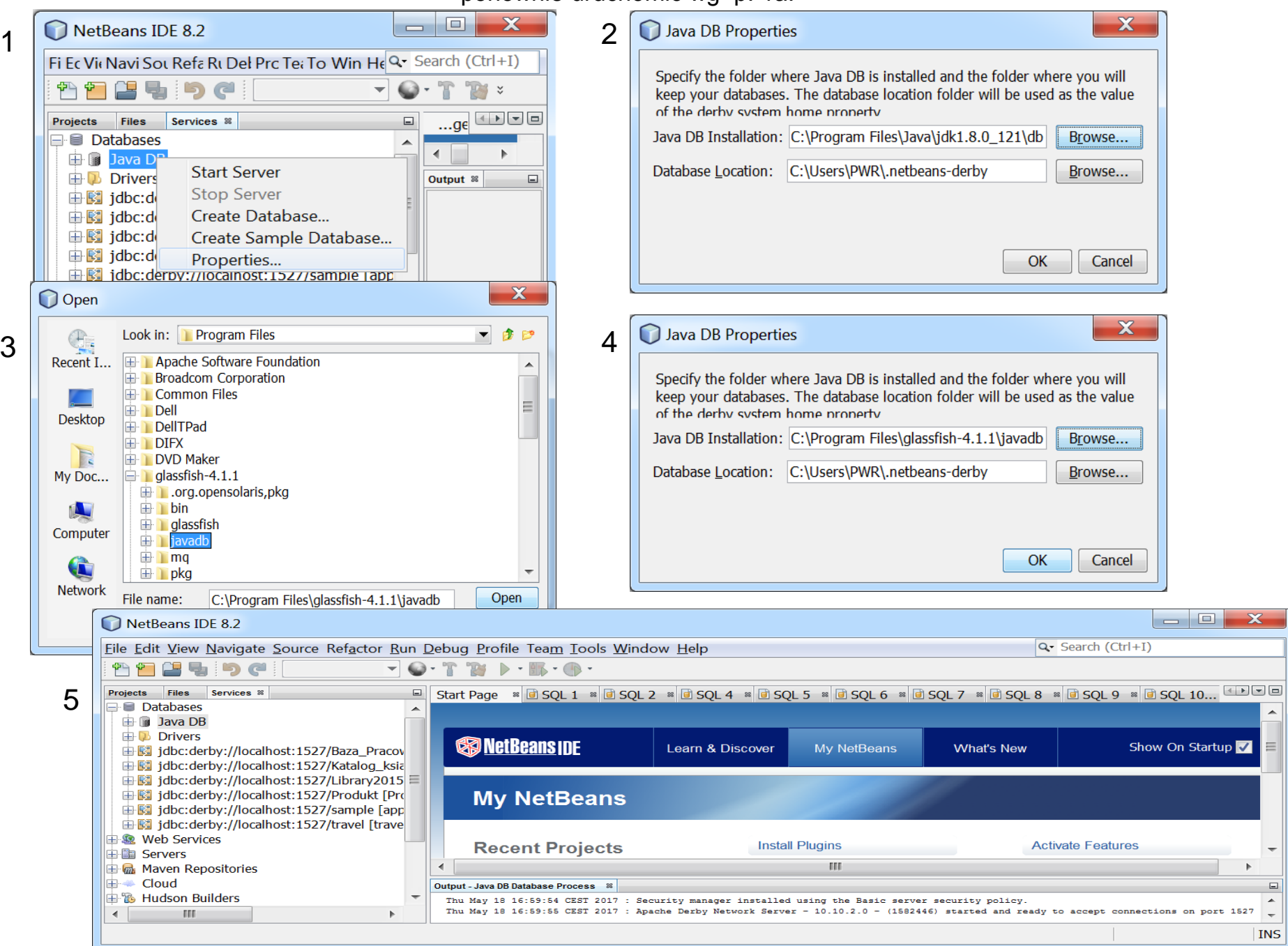

#### 2.(1). **Należy utworzyć pustą bazę danych** w zakładce **Services**  (prawy przycisk myszy na pozycji JavaDB po rozwinięciu pozycji Database i wybór **Create Database**)

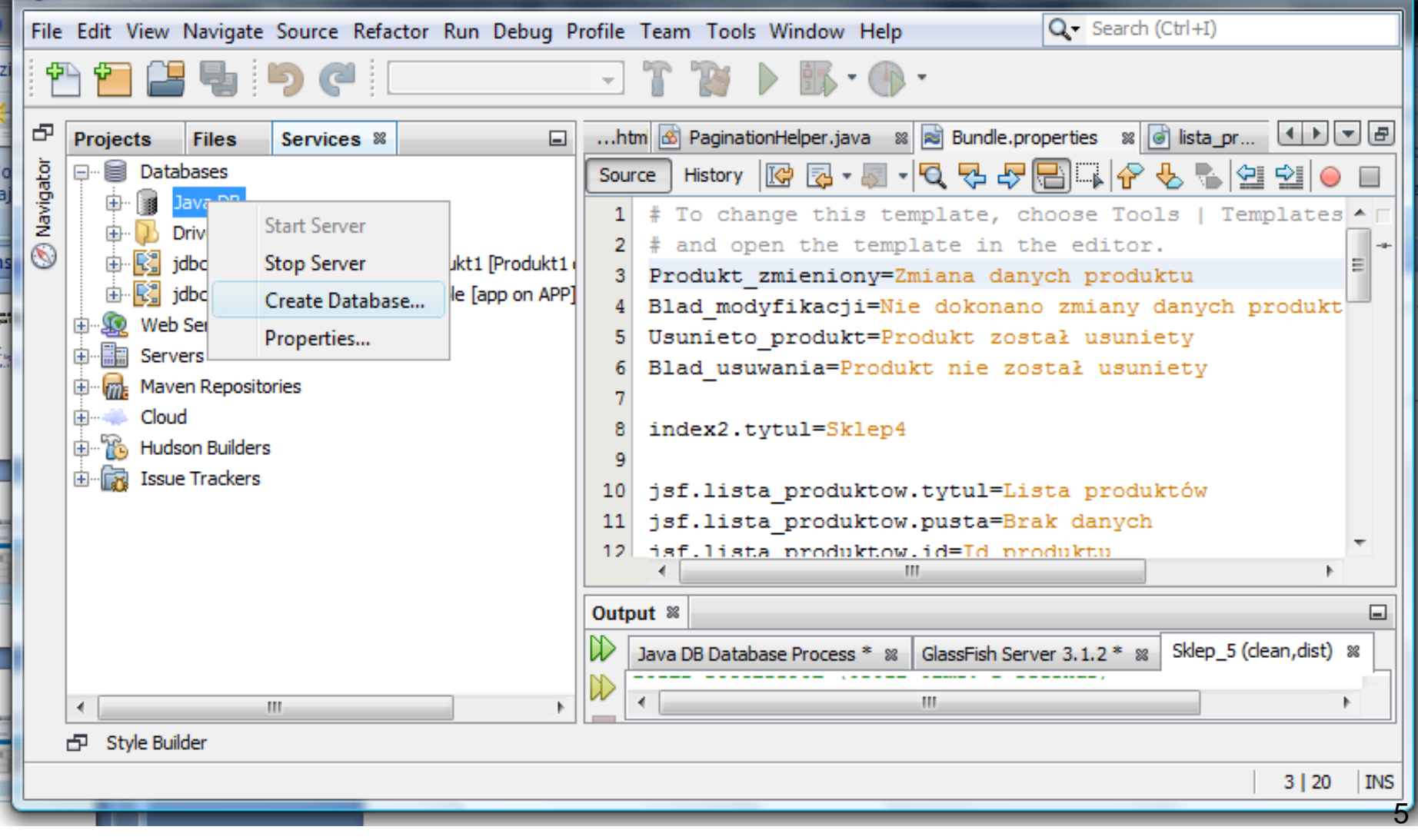

# 2.(2). Wpisanie nazwy bazy danych (**Database Name**), loginu (**User Name**) i hasła (**Password**)

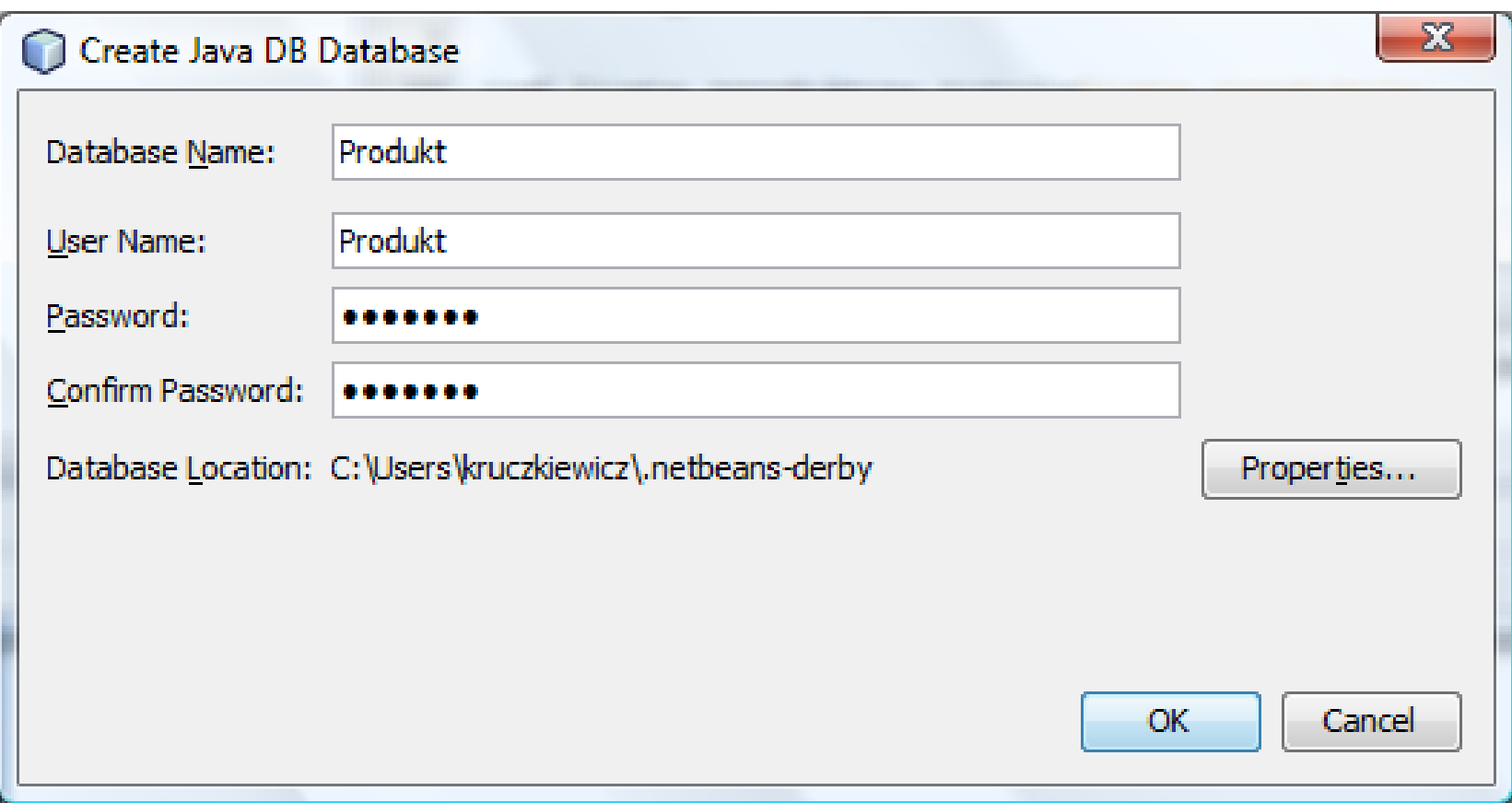

# 2.(3). Połączenie z pustą bazą danych (wybór pozycji **Connect** po kliknięciu prawym klawiszem myszy na połączeniu do bazy danych)

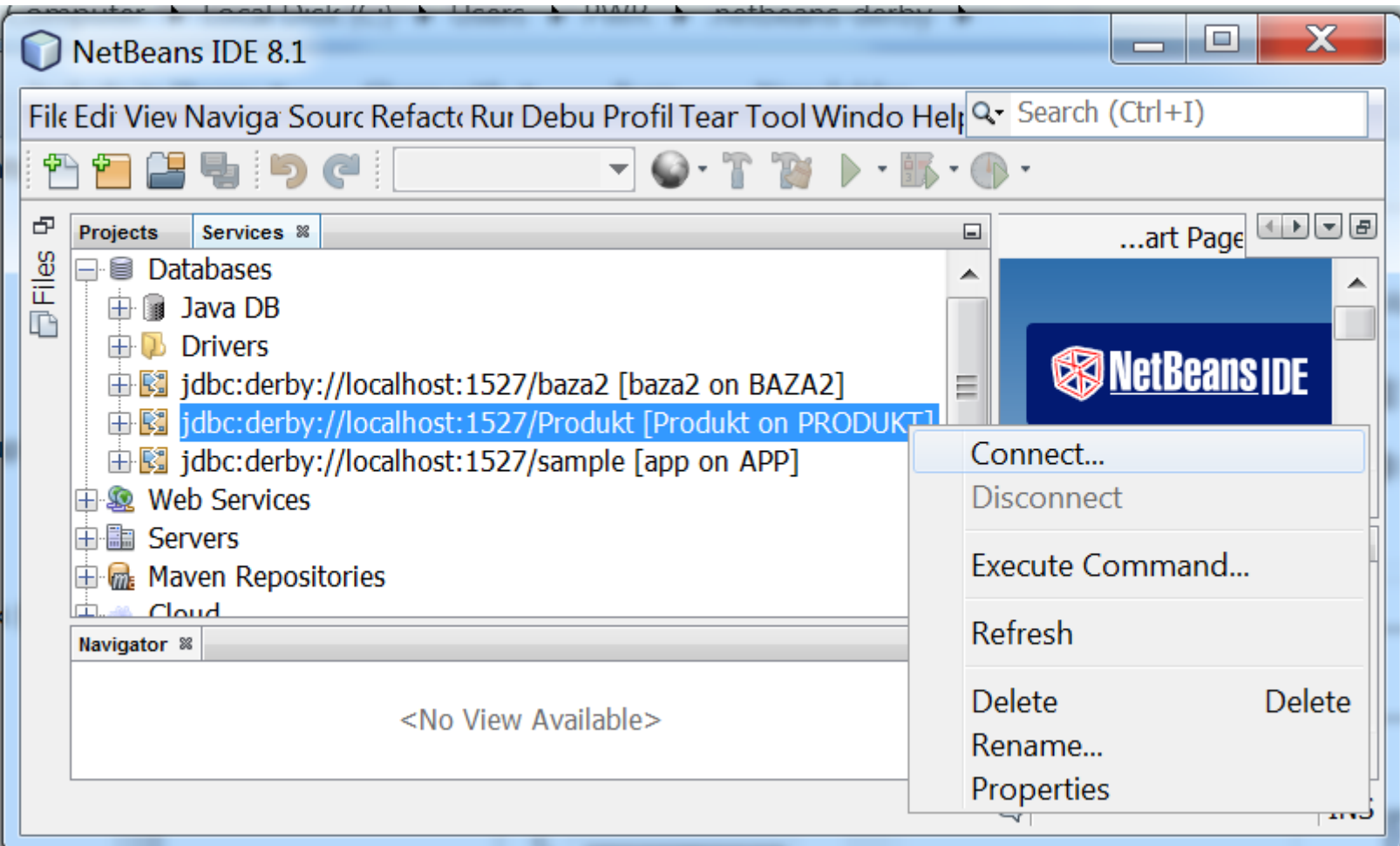

# 2.(4). Widok utworzonej pustej bazy danych **Produkt**

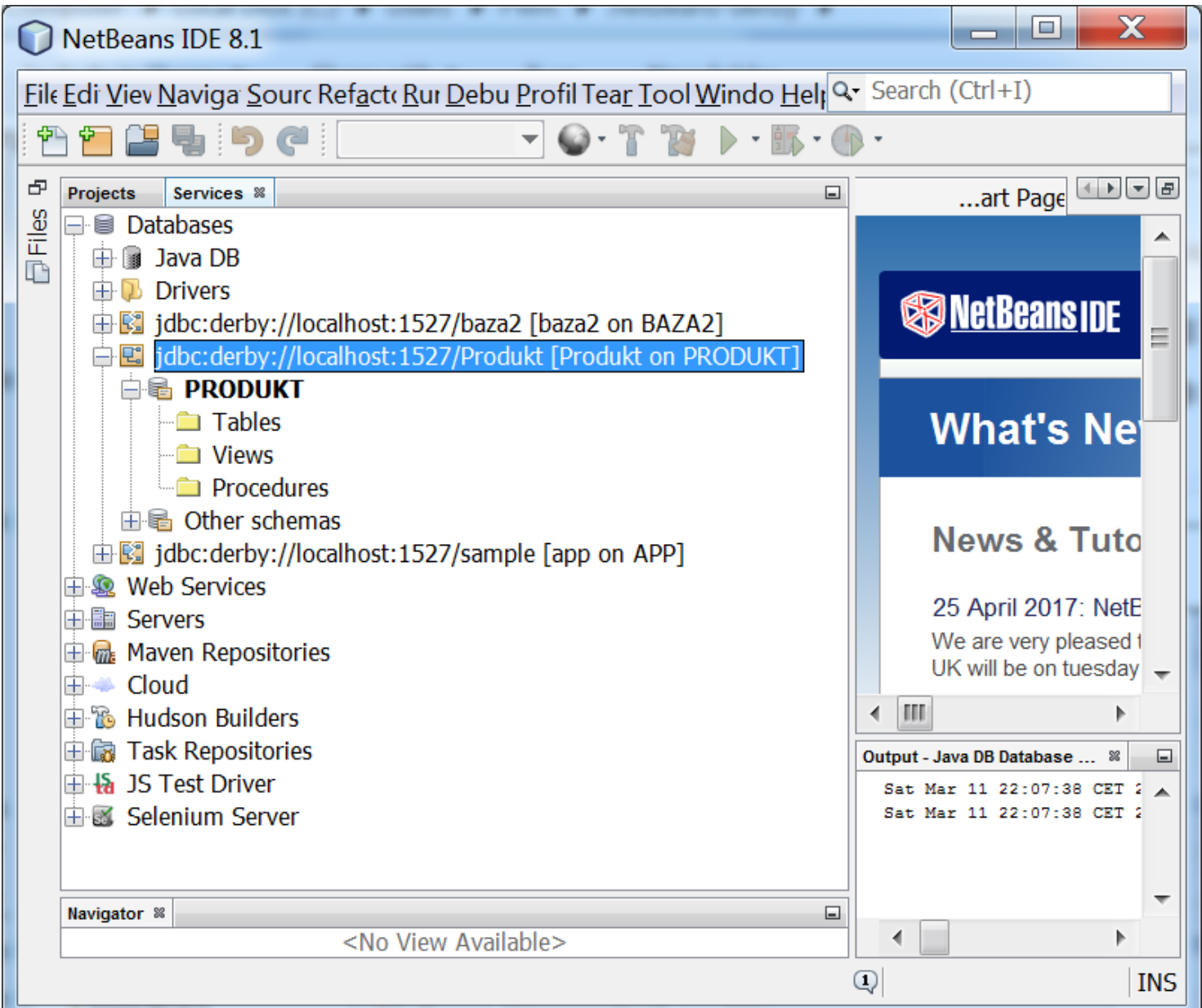

z

#### 3.(1). Dodanie komponentów do utrwalania obiektów typu Produkt1 – **New/Other**

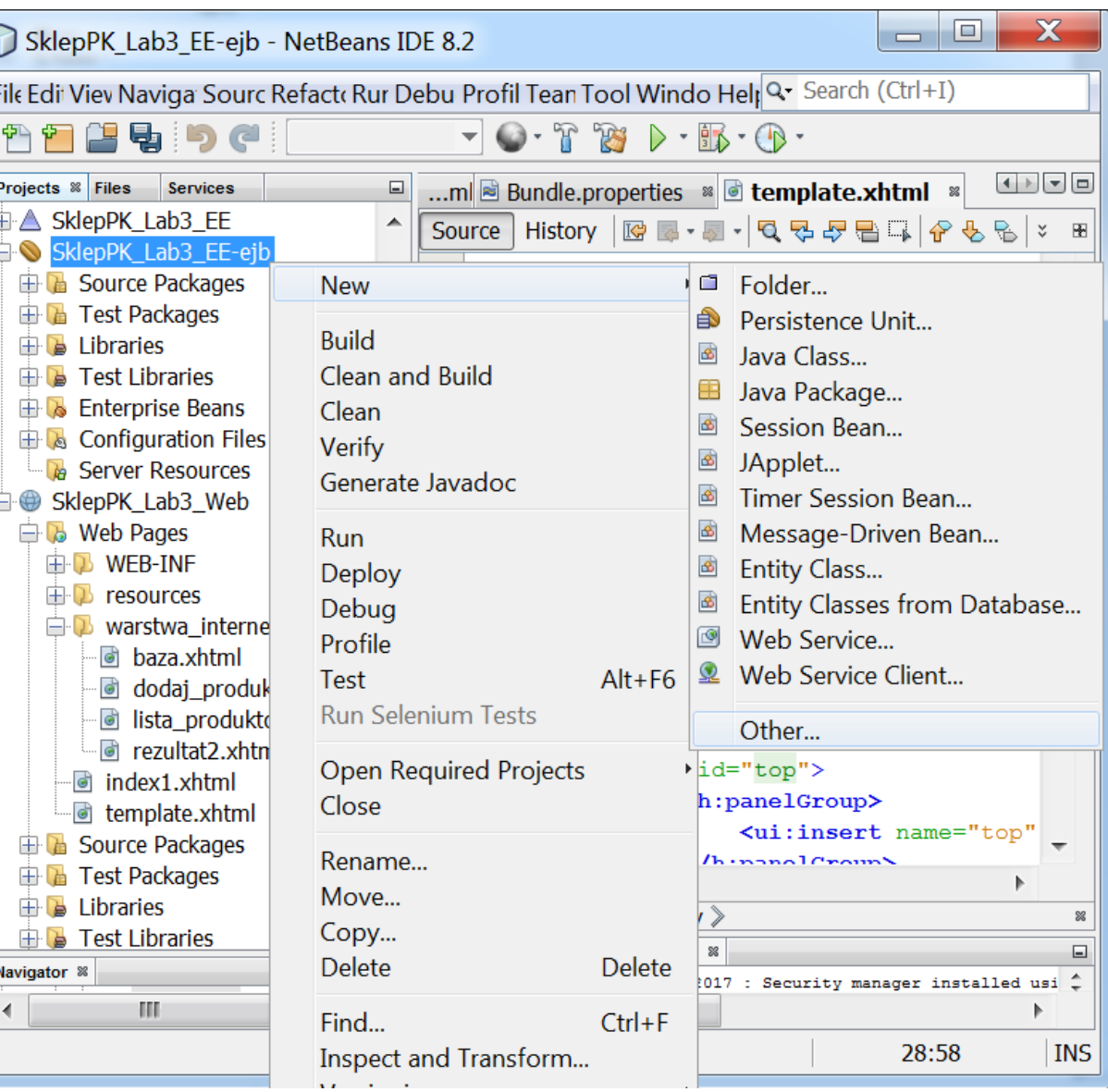

#### Programowanie komponentowe lab5, Zofia Kruczkiewicz

# 3.(2). Utworzenie pliku wspierającego ORM klasy Produkt – **Enterprise JavaBeans/SessionBeans for Entity Classes**

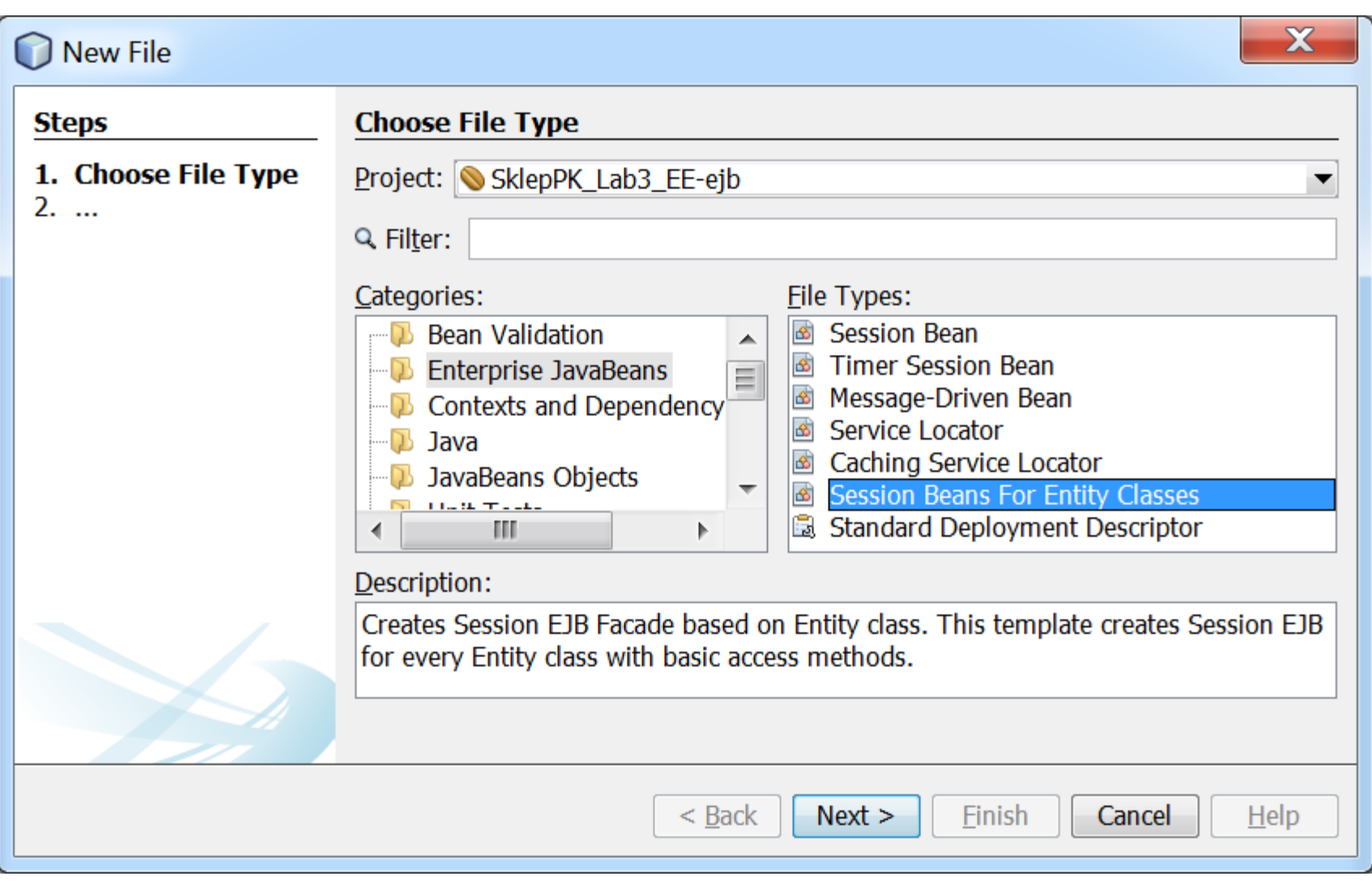

# 3.(3). Wybór klasy Produkt1 typu **Entity** jako komponentu do utrwalania

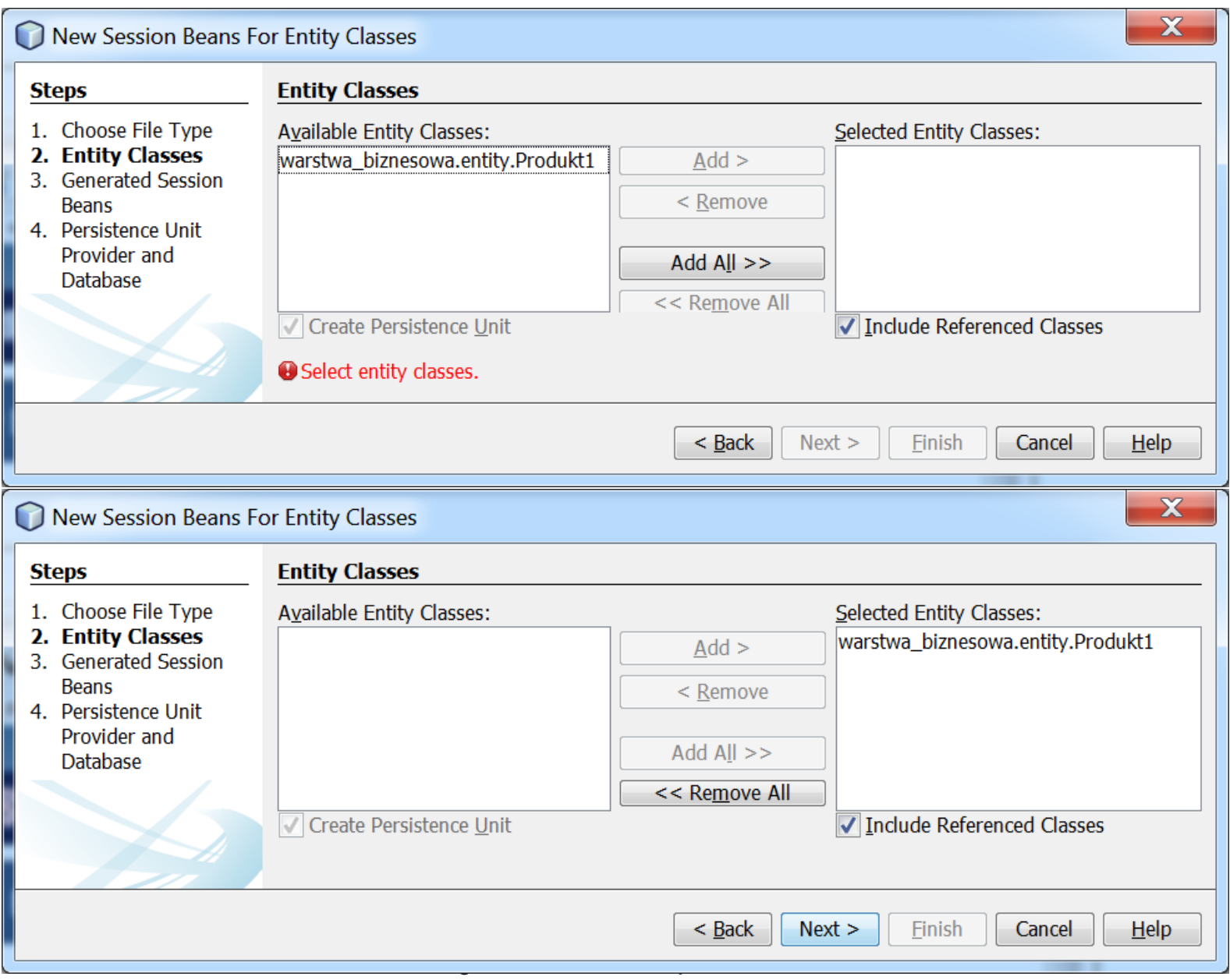

lab5, Zofia Kruczkiewicz

11

3.(4). Generowanie komponentu typu **Session Bean** do utrwalania obiektu typu **Produkt1** - wybór w **Create Interfaces: Local** jako zasięgu komponentu EJB typu Session oraz wpisanie nazwy pakietu w polu **Package**

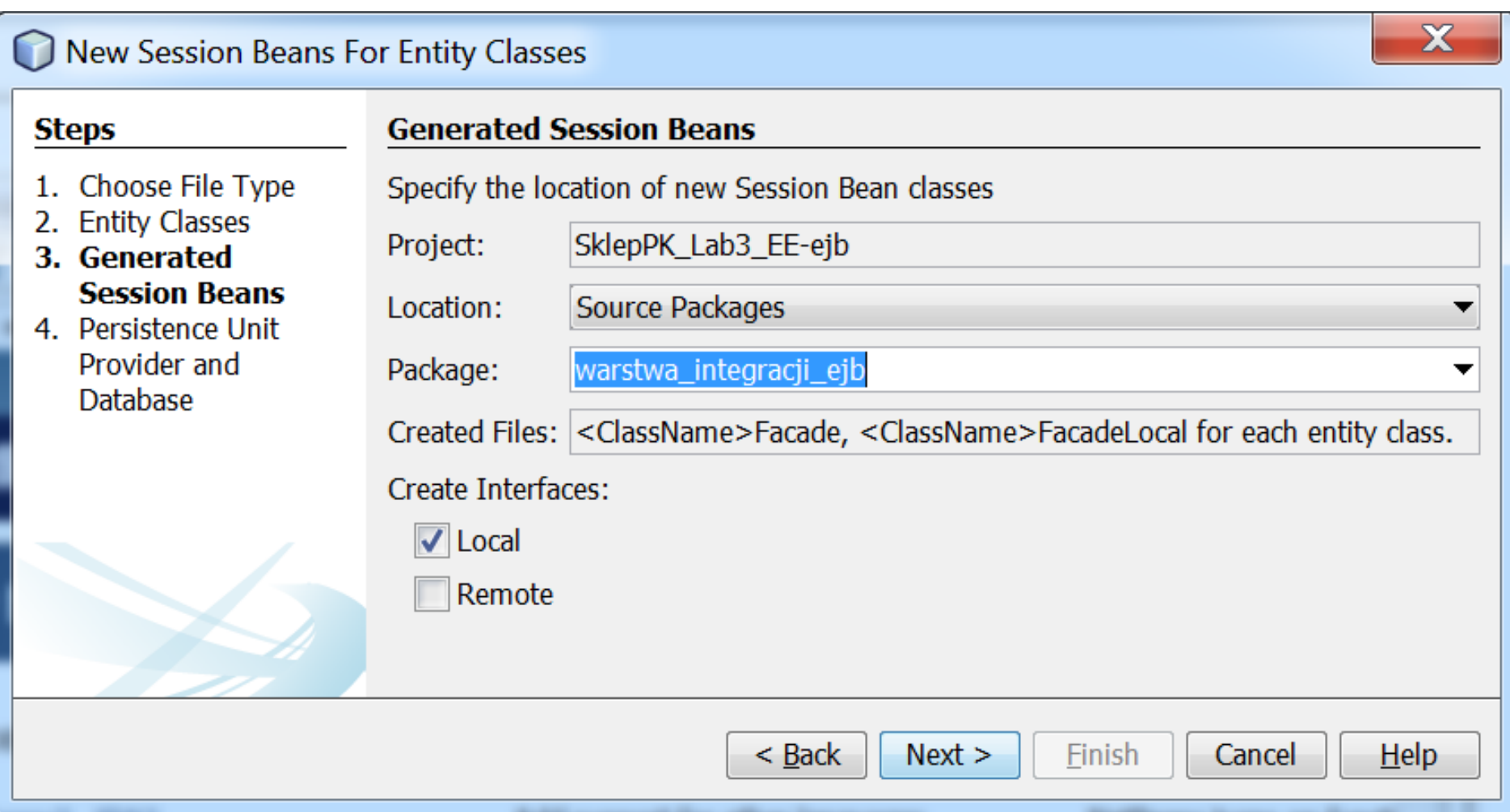

3. (5). Wykonanie pliku typu **persistence.xml** (desktyptora utrwalania JPA) utworzenie połączenia z bazą danych (wykonaną w kroku **2**) za pomocą pozycji **New Data Source...** 

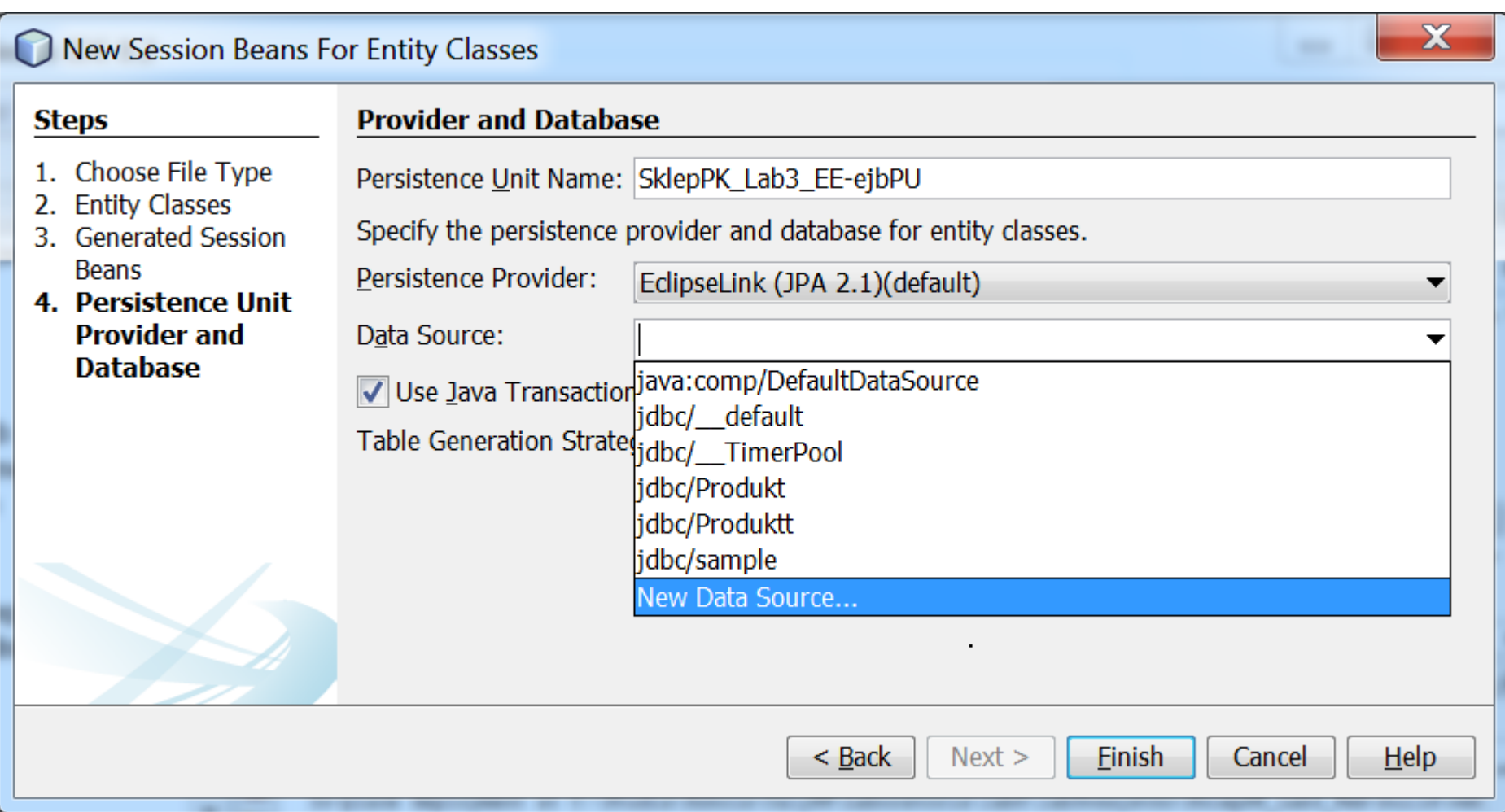

3. (6). Wykonanie pliku typu **persistence.xml** (desktyptora utrwalania JPA) wpisanie nazwy w polu **JNDI Name** (**Java Naming and Directory Interface – usługa do odkrywania i wyszukiwania danych oraz obiektów za pomocą nazw**) reprezentującego połączenie z bazą danych, wybraną z listy **Database Connection**

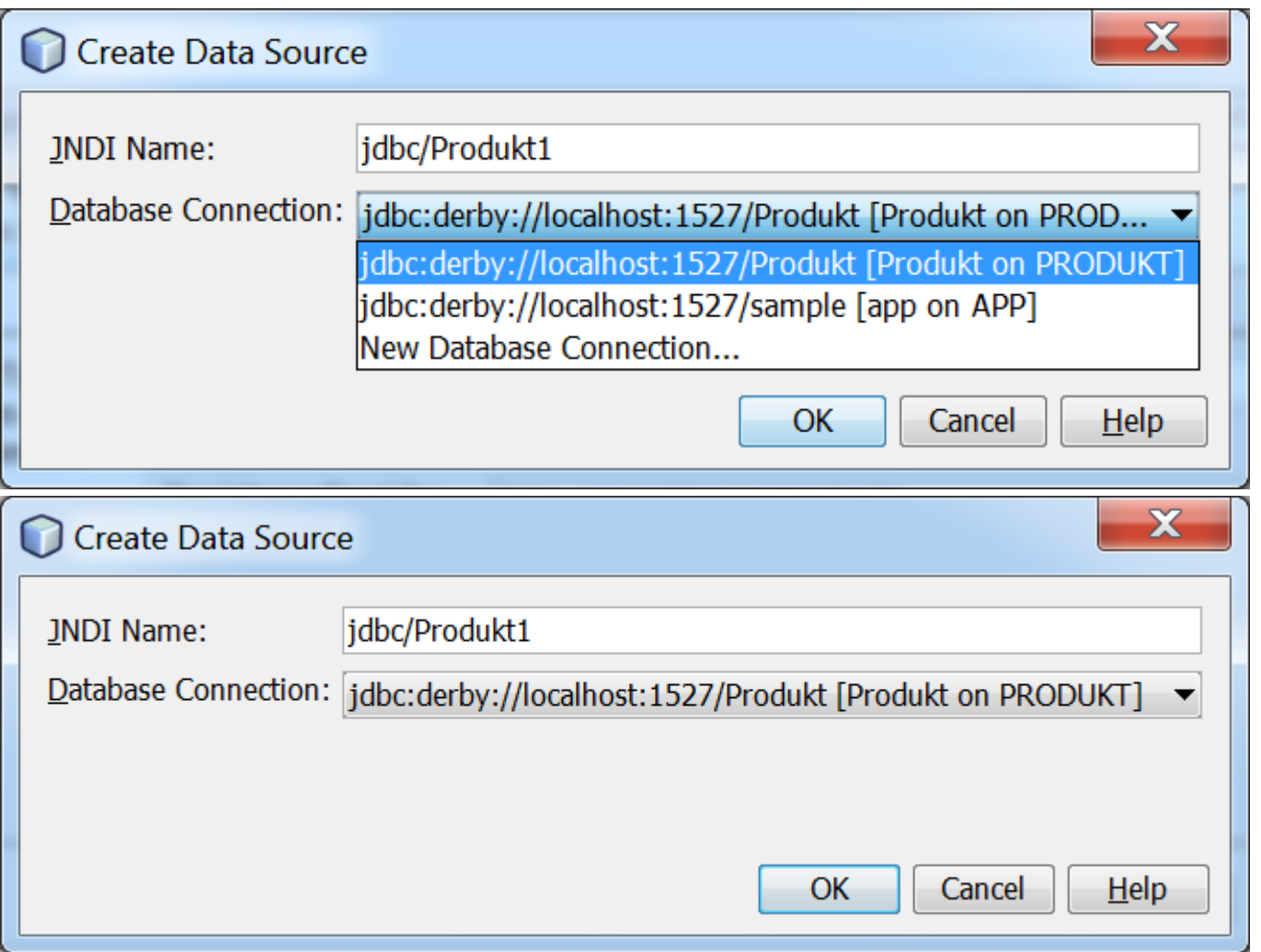

3. (7). Wykonanie pliku typu **persistence.xml** (desktyptora utrwalania JPA) – rezultat, który zostanie zmodyfikowany

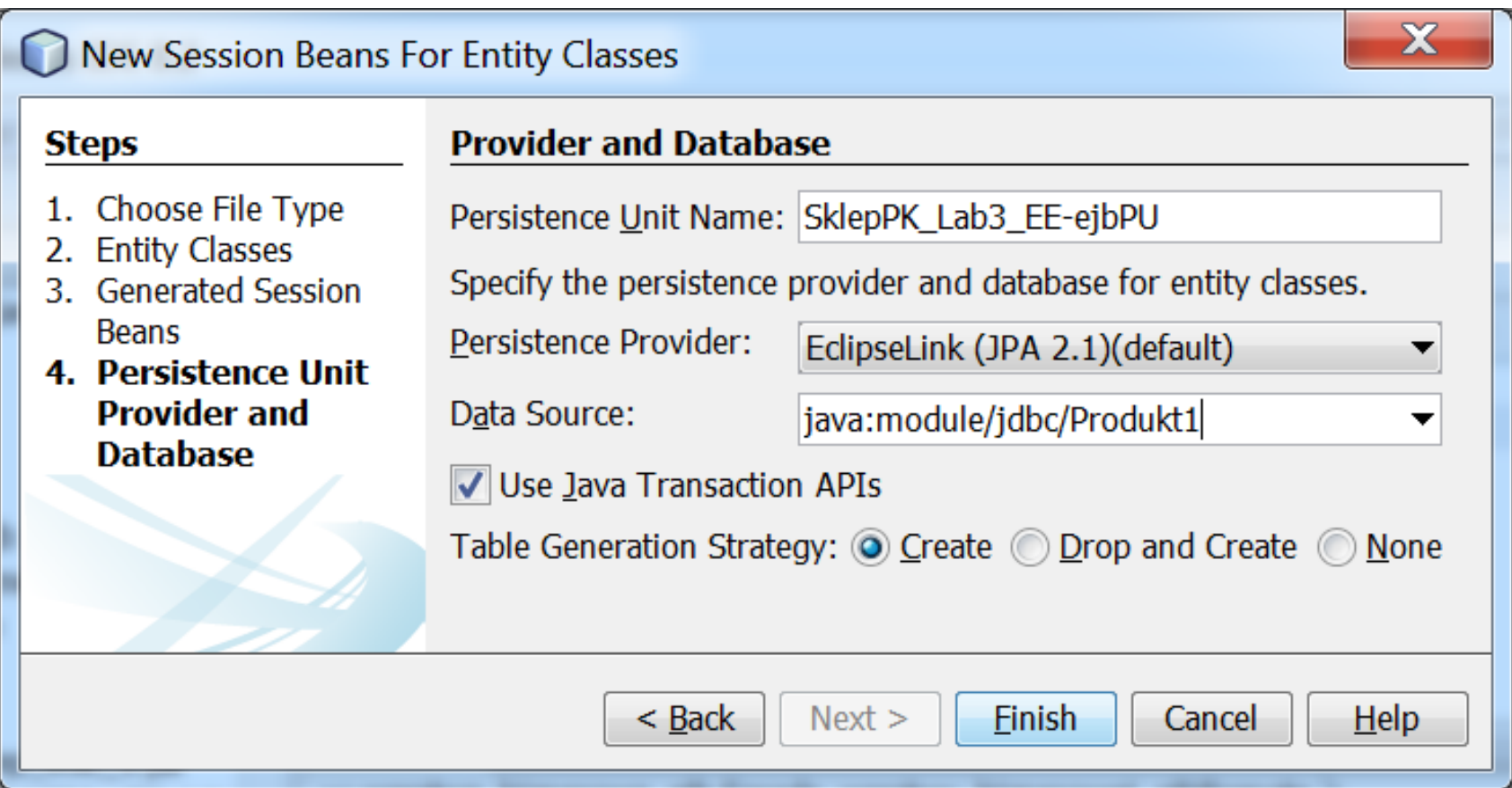

# 3. (8). Wykonanie pliku typu **persistence.xml** (desktyptora utrwalania JPA) jawny wybór klasy **Produkt1** jako **Entity Class** – usunięcie wyboru opcji Include All Entity Classes in "SklepPK\_Lab3\_EE-ejb" Module"

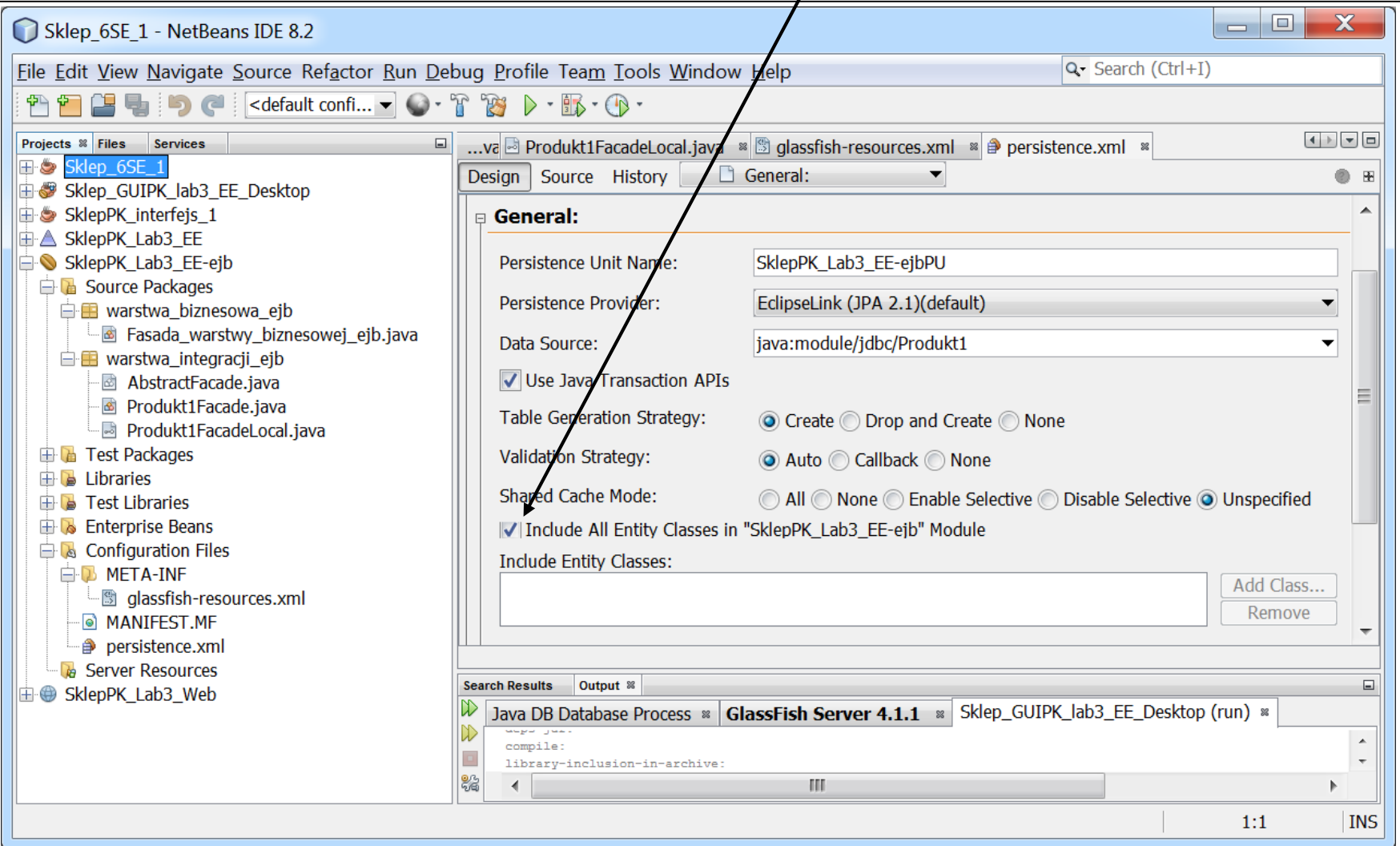

#### 3. (9). Wykonanie pliku typu **persistence.xml** (desktyptora utrwalania JPA) jawny wybór klasy **Produkt1** jako **Entity Class**

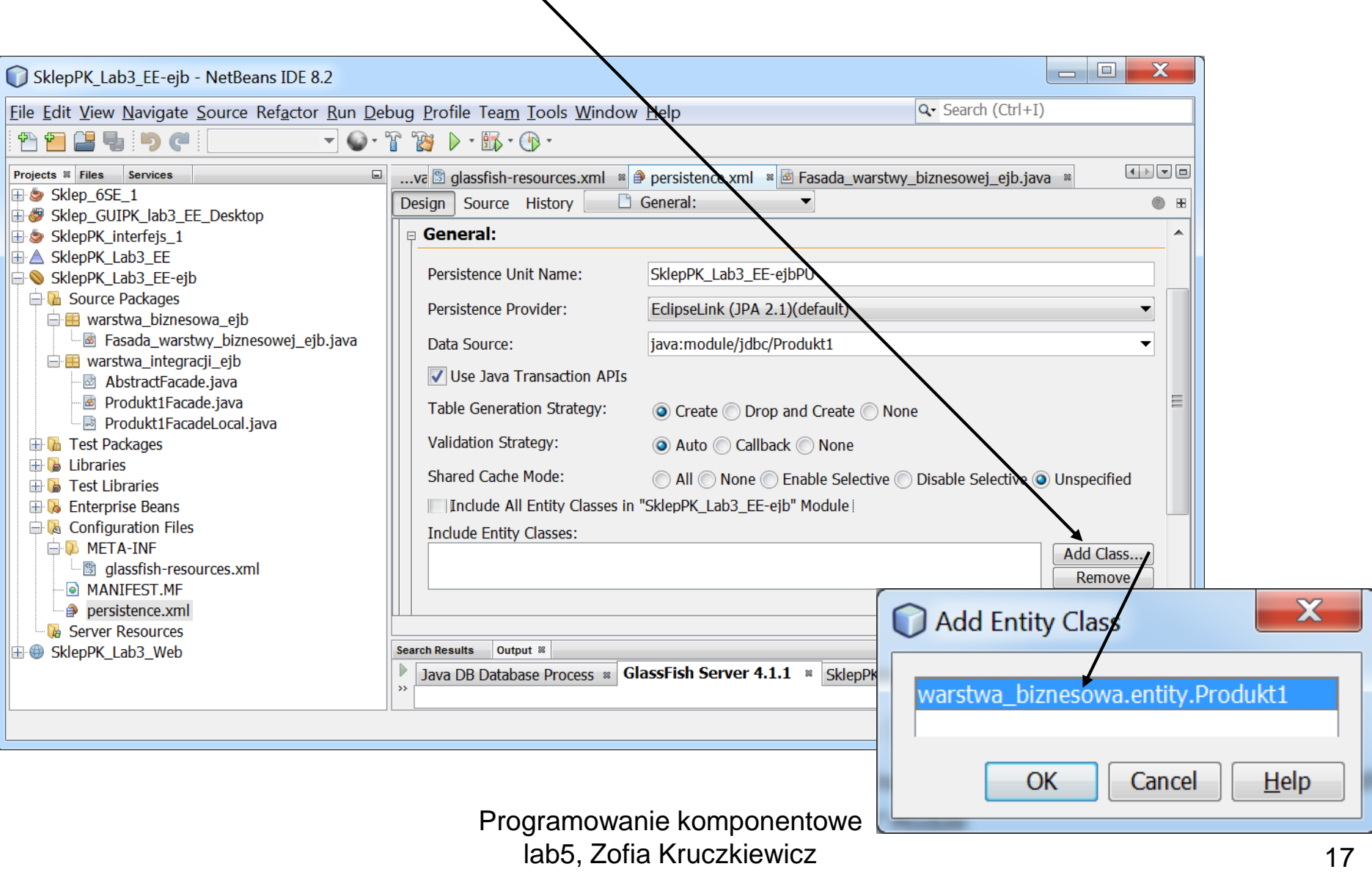

## 3. (10). Wykonanie pliku typu **persistence.xml** (desktyptora utrwalania JPA) – rezultat: jawnie wybrana klasa **Produkt1**

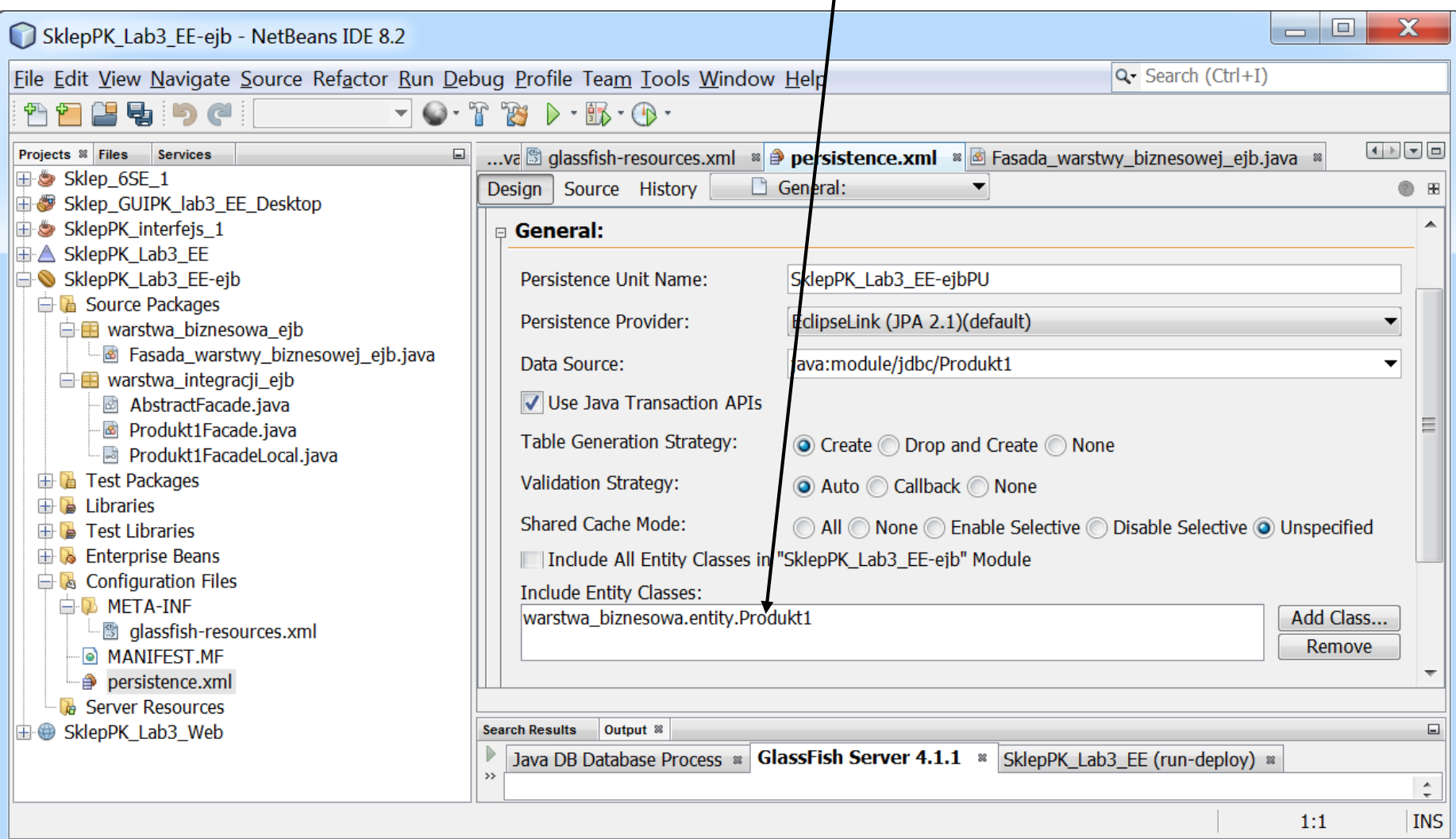

3. (11) Zmiana położenia wygenerowanego pliku **glassfish-resource.xml** – przesunięcie do folderu **Server Resources** w projekcie. Jeśli nie działa "przesuwanie pliku", należy skorzystać ze sposobu pokazanego na następnej stronie o X SklepPK\_Lab3\_EE-ejb - NetBeans IDE 8.2  $\equiv$ File Edit View Navigate Source Refactor Run Debug Profile Team Tools Window Help  $Q$  Search (Ctrl+I) 2596  $\overline{\mathbf{x}}$ 同 SklepPK Lab3 EE - NetBeans IDE 8.2  $\blacksquare$ Projects <sup>8</sup> Files Services Eile Edit View Navigate Source Refacto Run Debuc Profile Tear Tools Windov Help Q- Search (Ctrl+I) E Sklep 6SE 1  $\bigcirc$  . The GUIPK\_lab3\_EE\_Desktop 으  $\triangleright \cdot \mathbb{R} \cdot \mathbb{Q}$ SklepPK\_interfejs\_1  $\boxed{4}$ Projects <sup>8</sup> Files Services  $\Box$ ... va & Fasada\_warstwy\_biznesowej\_ejb.java \* **E** A SklepPK Lab3 EE **EE** Sklep 6SE 1 SklepPK\_Lab3\_EE-ejb Source | History | 2 図 - 2 - 2 - 2 号 2 号 号 号 2 号 2 号 2 GUIPK\_lab3\_EE\_Desktop:// **B** Source Packages 49 SklepPK\_interfejs\_1 **E B** warstwa biznesowa ejb  $Q_{\bullet}$ public void utworz produkt (Produkt  $\Box$ **T**-A SklepPK Lab3 EE a Fasada warstwy biznesowej ejb.java 51 fasada.utworz produkt (produkt SklepPK\_Lab3\_EE-ejb **E** warstwa\_integracji\_ejb 52 **E C** Source Packages **& AbstractFacade.java** 53 **E** warstwa biznesowa ejb **B** Produkt1Facade.java ଊା F public Produkt dto dane produktu () Fasada\_warstwy\_biznesowej\_ejb.java Drodukt1FacadeLocal.java return fasada.dane produktu(); 55  $\Box$  **E** warstwa integracii eib **E** Test Packages 56 **B** AbstractFacade.java  $\mathbf{B}$  Libraries 57 · s Produkt1Facade.java  $\mathbf{B}$  Test Libraries  $\mathbf{Q}$  $\Box$ public ArrayList<ArrayList<String> Drodukt1FacadeLocal.java **Enterprise Beans**  $\epsilon$  o  $F = 1 + 4$ **E** Test Packages **E** Configuration Files  $\mathbf{B}$  Libraries **E-D META-INF** warstwa\_biznesowa\_ejb.Fasada\_warstwy\_biznesowej\_ejb >  $\mathbb{R}$  a Test Libraries 图 glassfish-resources.xml **Search Results** Output <sup>88</sup> **Enterprise Beans** ါ MANIFEST.MF Java DB Database Process » GlassFish Server 4.1.1 » **Ex** Configuration Files persistence.xml pre-run-deploy: **B** META-INF **B** Server Resources Initial deploying SklepPK\_Lab3\_EE to C:\Studia\Szkola\CalyPK MANIFEST.MF Completed initial distribution of SklepPK Lab3 EE ⊕ persistence.xml post-run-deploy: run-deploy: **B** Server Resources BUILD SUCCESSFUL (total time: 2 seconds) **Programs** glassfish-resources.xml<br>**EPP** SklepPK\_Lab3\_Web m lab5, Zofia Kruczkiewicz  $42:8$ **INS** 

3. (11 cd) Inny sposób zmiany położenia wygenerowanego pliku **glassfishresource.xml** w zakładce **Files**– przesunięcie do folderu **Server Resources** w projekcie. Jeśli brakuje folderu setup, należy go utworzyć w projekcie **SklepPK\_Lab3\_EE-ejb**

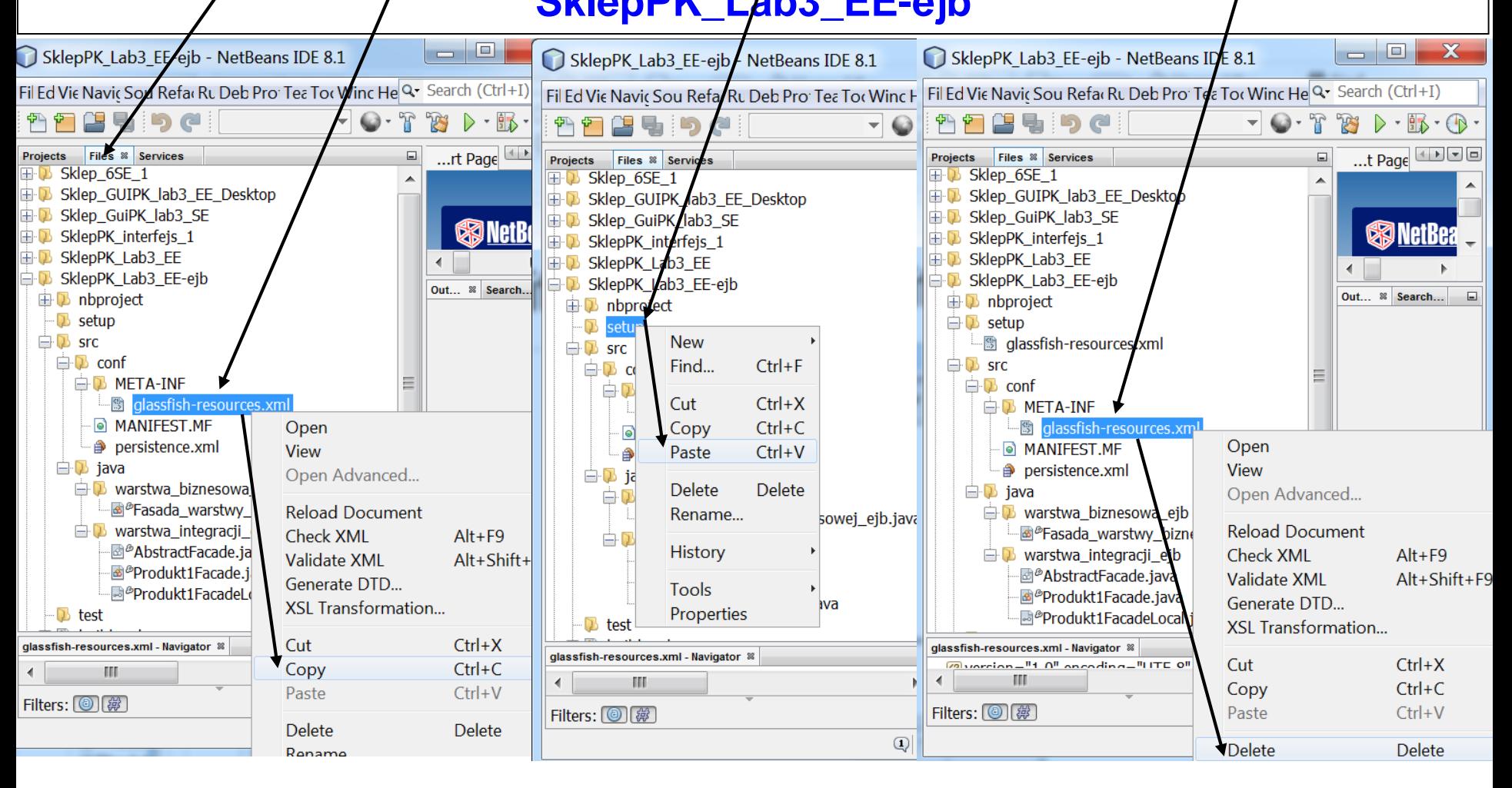

## 3. (12). Modyfikacja wygenerowanej nazwy JNDI **java:module/jdbc/Produkt1** na **jdbc/Produkt1** w przemieszczonym pliku **glassfish-resource.xml**

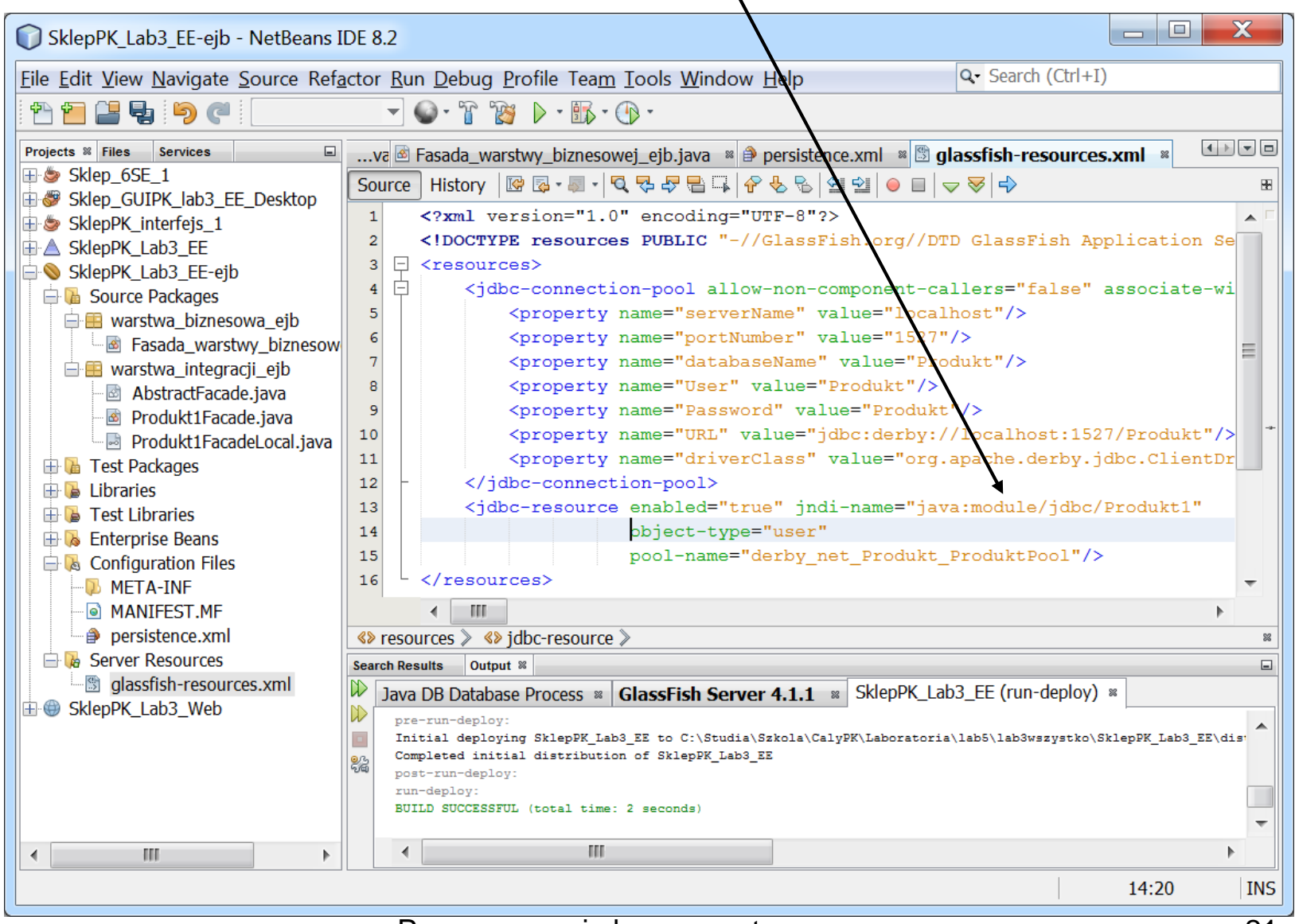

#### Programowanie komponentowe lab5, Zofia Kruczkiewicz

#### 3. (13). Modyfikacja wygenerowanej nazwy JNDI **java:module/jdbc/Produkt1** na **jdbc/Produkt1** w przemieszczonym pliku **glassfish-resource.xml -** rezultat

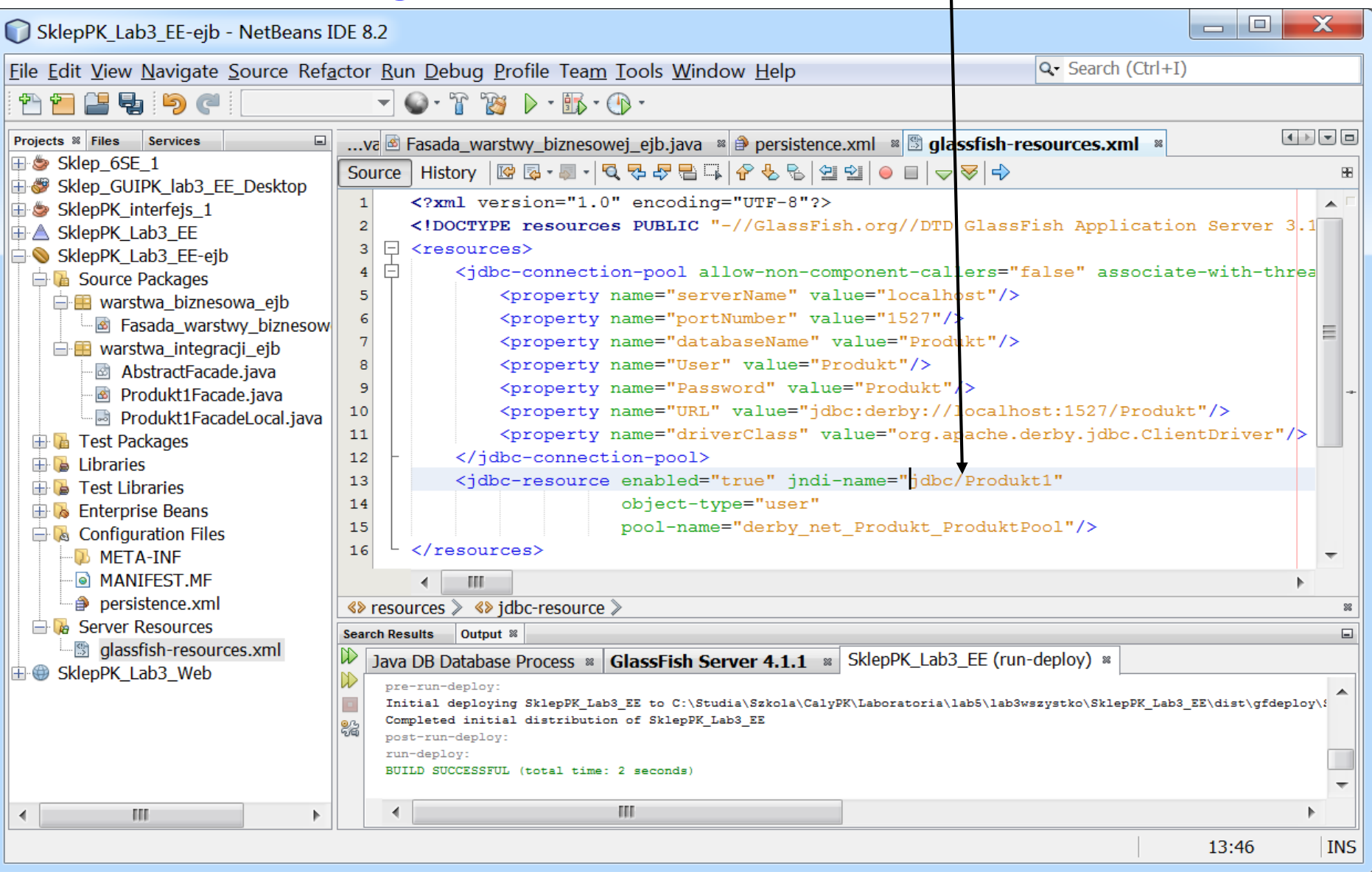

## 3. (14). Modyfikacja wygenerowanej nazwy JNDI **java:module/jdbc/Produkt1** na **jdbc/Produkt1** w drugim wygenerowanym pliku **persistence.xml**

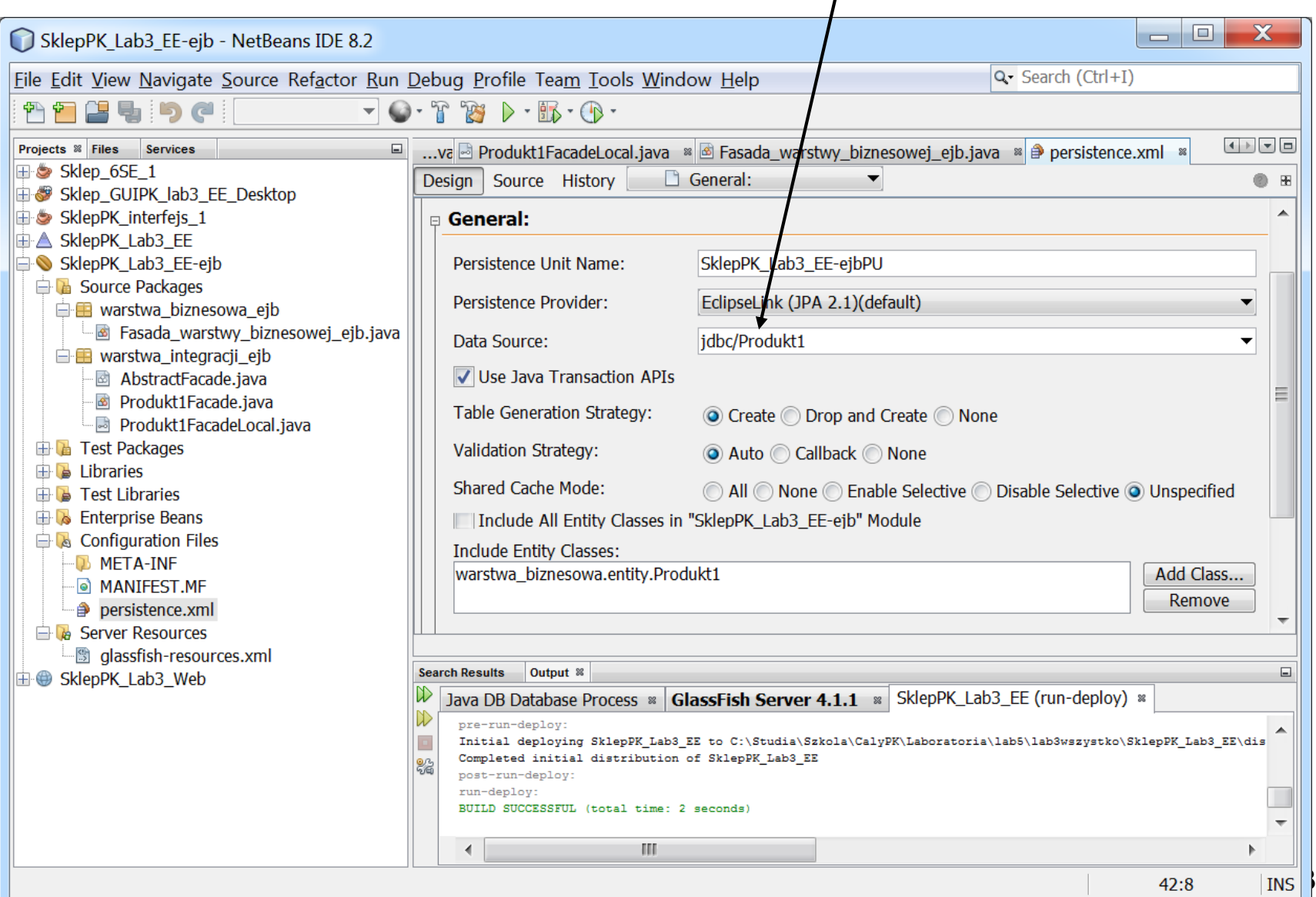

#### 3.(15). Widok komponentu **Session Bean fo Entity Classes** (JPA) **Produkt1Facade**, który implementuje interfejs **Produkt1FacadeLocal** i dziedziczy po klasie abstrakcyjnej **AbstractFacade**

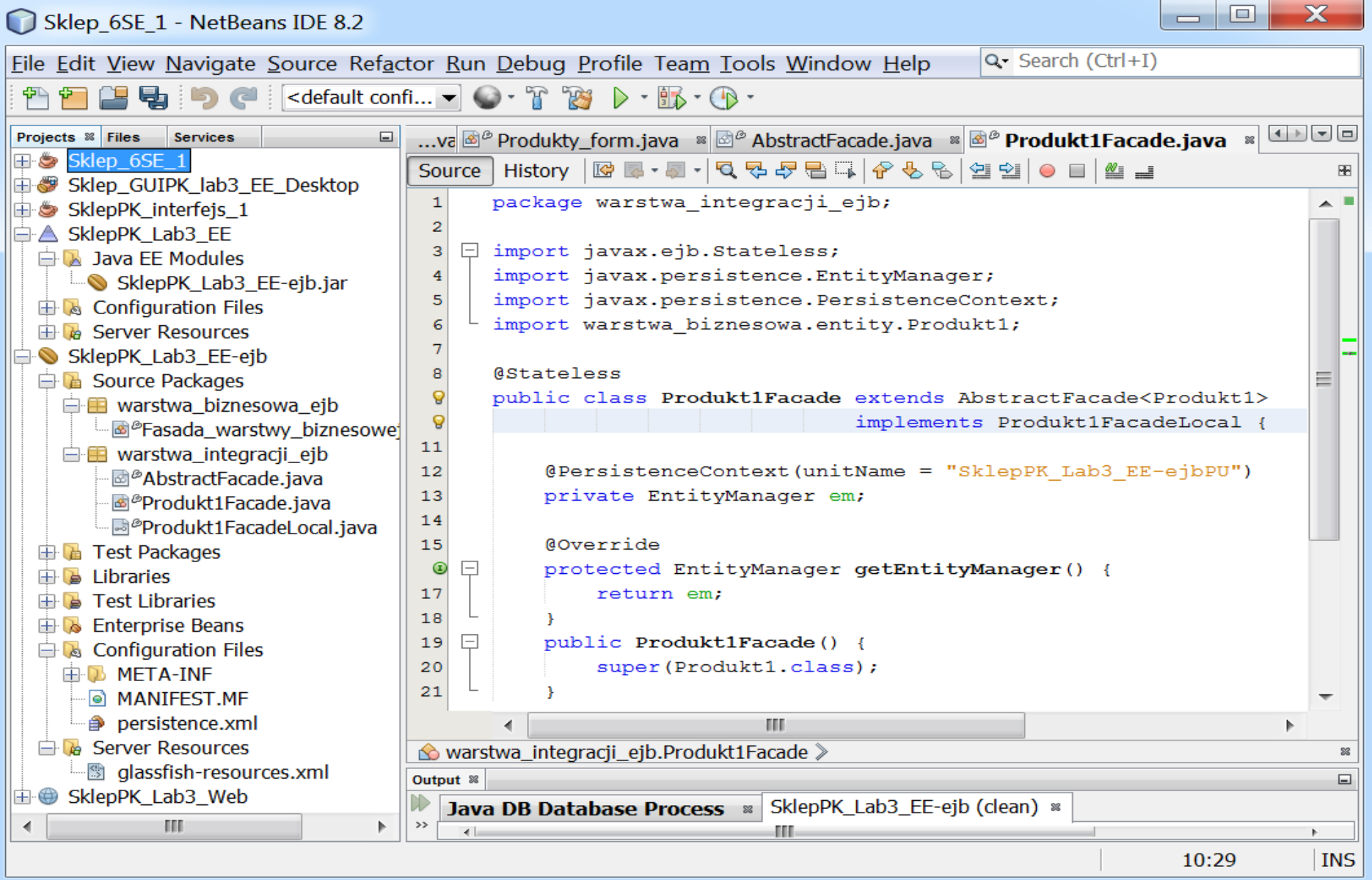

# 3.(16). Widok wygenerowanego interfejsu **Produkt1FacadeLocal**

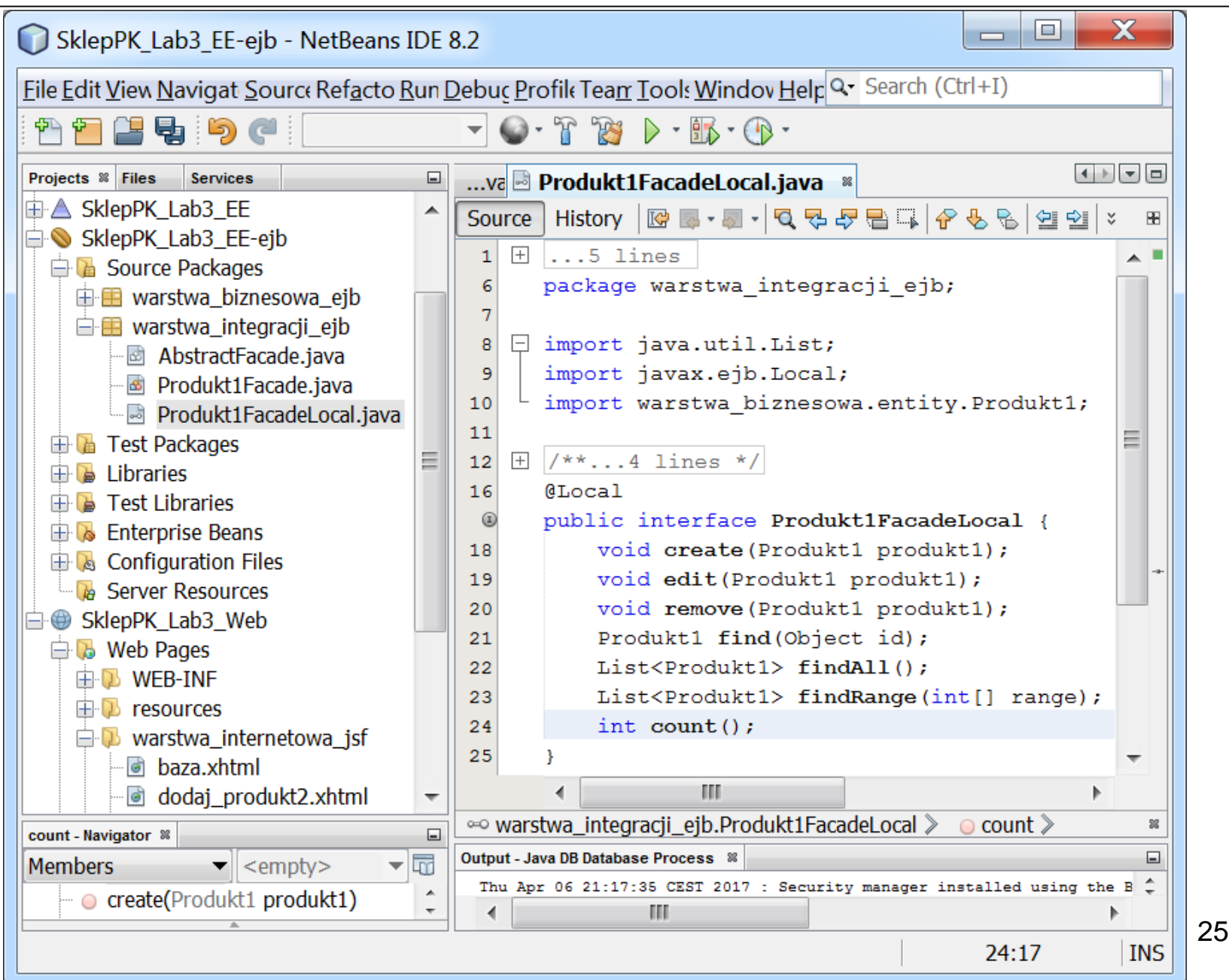

# 3.(17). Wygenerowana klasa abstrakcyjna **AbstractFacade** (część 1)

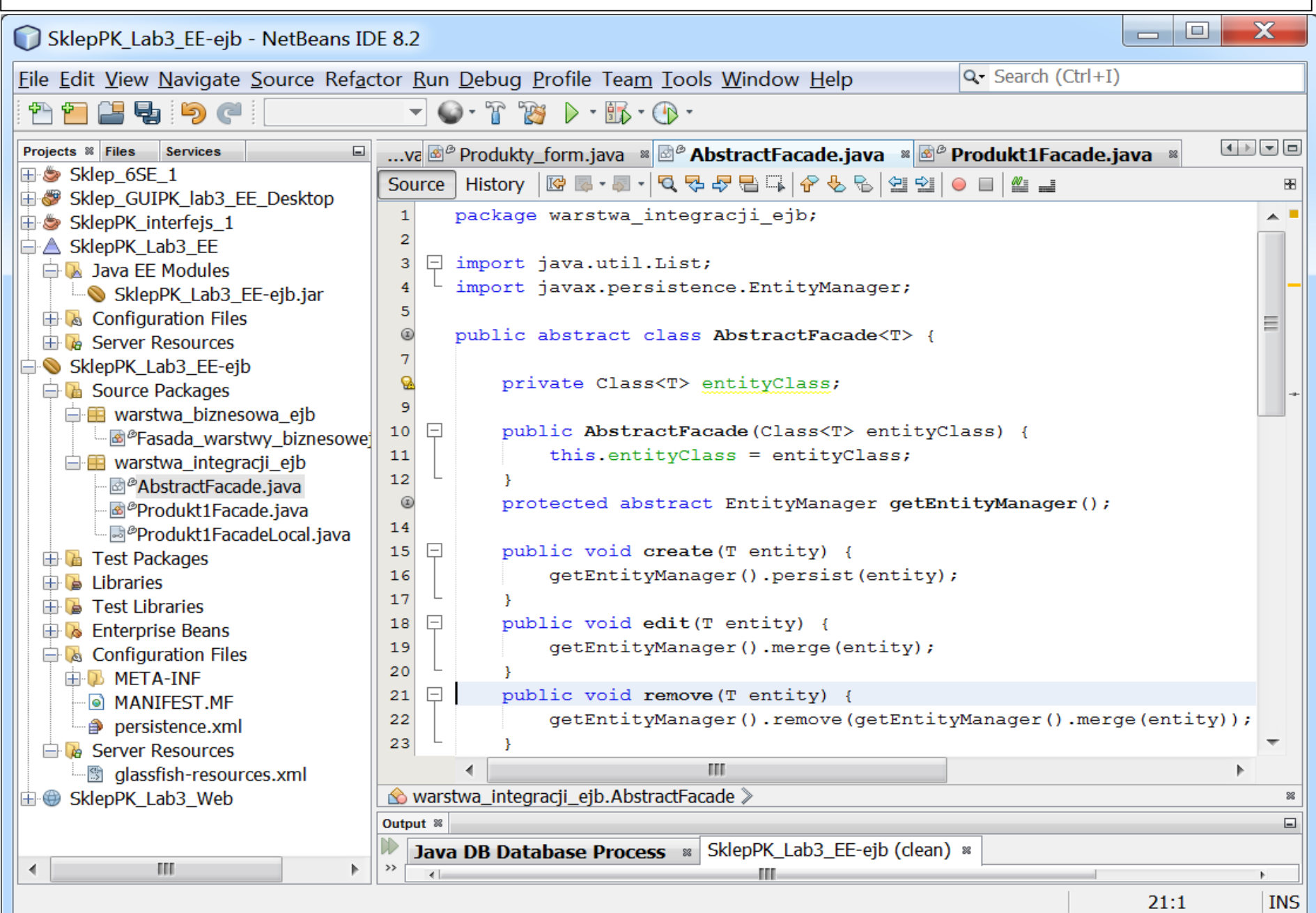

# 3.(18). Wygenerowana klasa abstrakcyjna **AbstractFacade** (część 2)

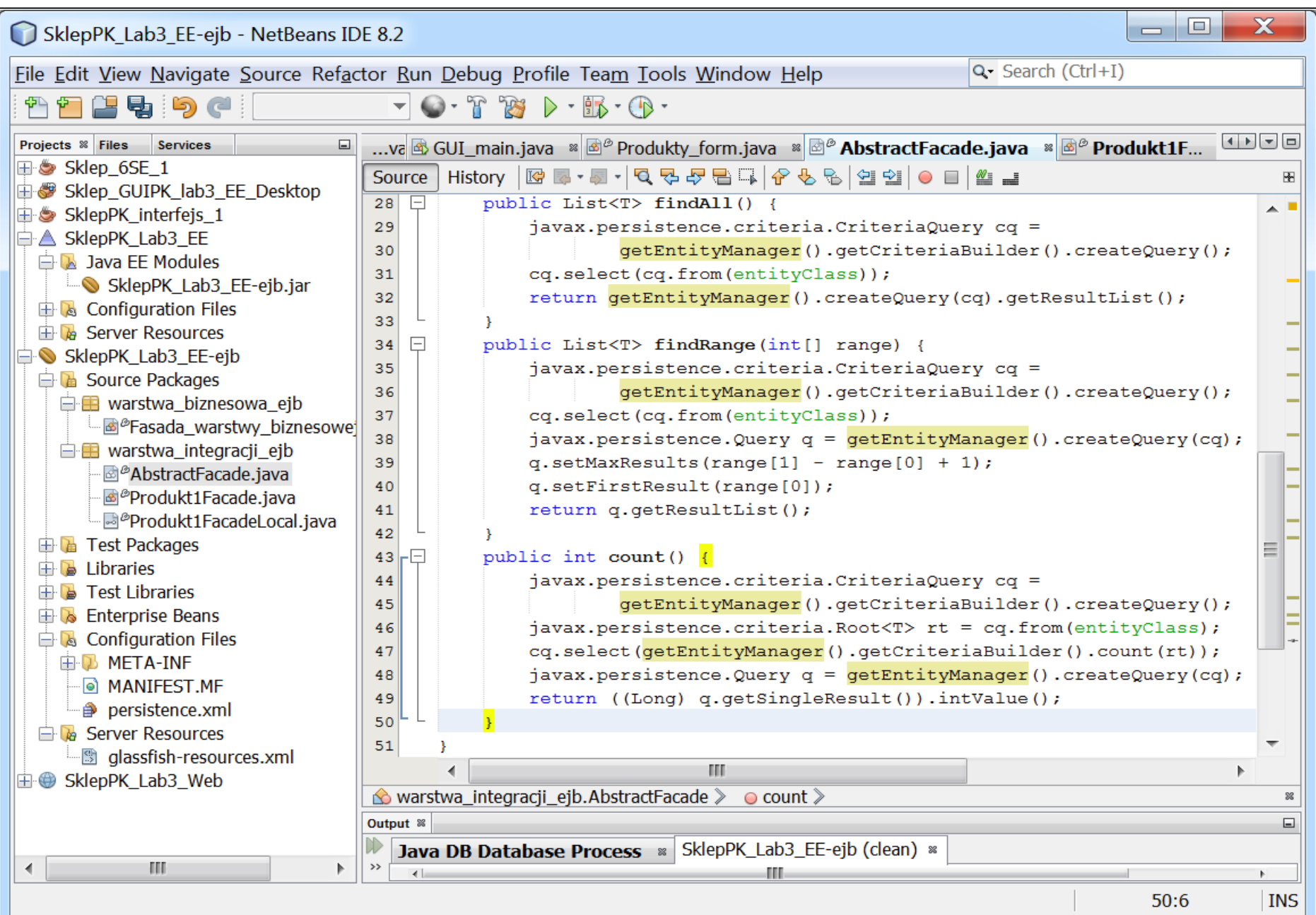

4. (1). Przekazanie nadawania **id** klasie **Produkt1** typu **Entity** mechanizmom utrwalania JPA – **modyfikacja kodu metody utworz\_produkt** do dodawania obiektu typu Produkt1 (Entity) w klasie **Fasada\_warstwy biznesowej** (projekt **Sklep\_6SE\_1**)

```
public void utworz_produkt(Produkt_dto produkt_dto) {
   Produkt1 produkt = wykonaj_produkt(produkt_dto);
   dodaj_produkt(produkt);
```

```
}
```

```
Produkt1 wykonaj_produkt(Produkt_dto produkt_dto) {
```

```
Produkt1 produkt = new Produkt1();
```

```
// max_klucz();
```

```
// produkt.setId(new Long(klucz));
```

```
produkt.setNazwa(produkt_dto.getNazwa());
produkt.setCena(produkt_dto.getCena());
produkt.setPromocja(produkt_dto.getPromocja());
produkt.setData_produkcji(produkt_dto.getData_produkcji());
return produkt;
```

```
}
gdzie w klasie typu Produkt1 atrybut: strategy = GenerationType.AUTO adnotacji
@GeneratedValue oznacza możliwość generowania klucza głównego podczas utrwalania przez 
aplikację lub przez komponenty JPA:
```

```
@Id
```

```
@GeneratedValue(strategy = GenerationType.AUTO)
```
private Long id;

4.(2). **Modyfikacja kodu metody produkt\_transfer** generującej model obiekt gransferowy typu **Produkt\_dto** – modyfikacja wynika z braku wartości **id**, która dopiero zostanie nadana po zapisie danego obiektu typu Produkt\_dto do bazy danych (w klasie **Fasada\_warstwy biznesowej** - projekt **Sklep\_6SE\_1**)

public Produkt\_dto **produkt\_transfer**(Produkt1 produkt) { Produkt\_dto pom = new Produkt\_dto(); **pom.setId(produkt.getId\_());** pom.setNazwa(produkt.getNazwa()); pom.setCena(produkt.getCena()); pom.setPromocja(produkt.getPromocja()); pom.setData\_produkcji(produkt.getData\_produkcji()); pom.setCena\_brutto(produkt.cena\_brutto()); return pom;

4. (3). Przekazanie nadawania id klasie Produkt1 typu Entity mechanizmom utrwalania JPA – **modyfikacja kodu metody items()** w klasie **Fasada\_warstwy biznesowej**  projekt **Sklep\_6SE\_1. Dodanie kodu metody getId()** w klasie **Produkt1**

```
public ArrayList<ArrayList<String>> items() {
    ArrayList<ArrayList<String>> dane = new ArrayList();
    for (Produkt1 p : produkty) {
       ArrayList<String> wiersz = new ArrayList();
       wiersz.add(p.getId_().toString());
       wiersz.add(p.getNazwa());
       wiersz.add("" + p.getCena());
       wiersz.add("" + p.getPromocja());
       wiersz.add(p.getData_produkcji().toString());
       wiersz.add("" + p.cena_brutto());
       dane.add(wiersz);
     }
     return dane;
  }
gdzie w metodzie getId_() w obiekcie typu Produkt1, przed zapisaniem do bazy 
danych, gdy id jest równe null:
  public Long getId_() {
     if(id==null)
       return new Long(0);
```
**return id;**

**}**

4. (4). **Dodana metoda produkty\_z\_bazy\_danych** w klasie **Fasada\_warstwy\_biznesowej** (projekt **Sklep\_6SE\_1**) do zapisu w aplikacji kolekcji **produkty** danych **produkty\_** pobranych z bazy danych, przekazanych przez listę parametrów metody

```
public void produkty_z_bazy_danych (List<Produkt1> produkty_)
 {
   produkty.clear();
   produkty.addAll(produkty_);
 }
```
# 5. (1). Utworzenie referencji do komponentu **Produkt1Facade** w klasie **Fasada\_warstwy\_biznesowej\_ejb**

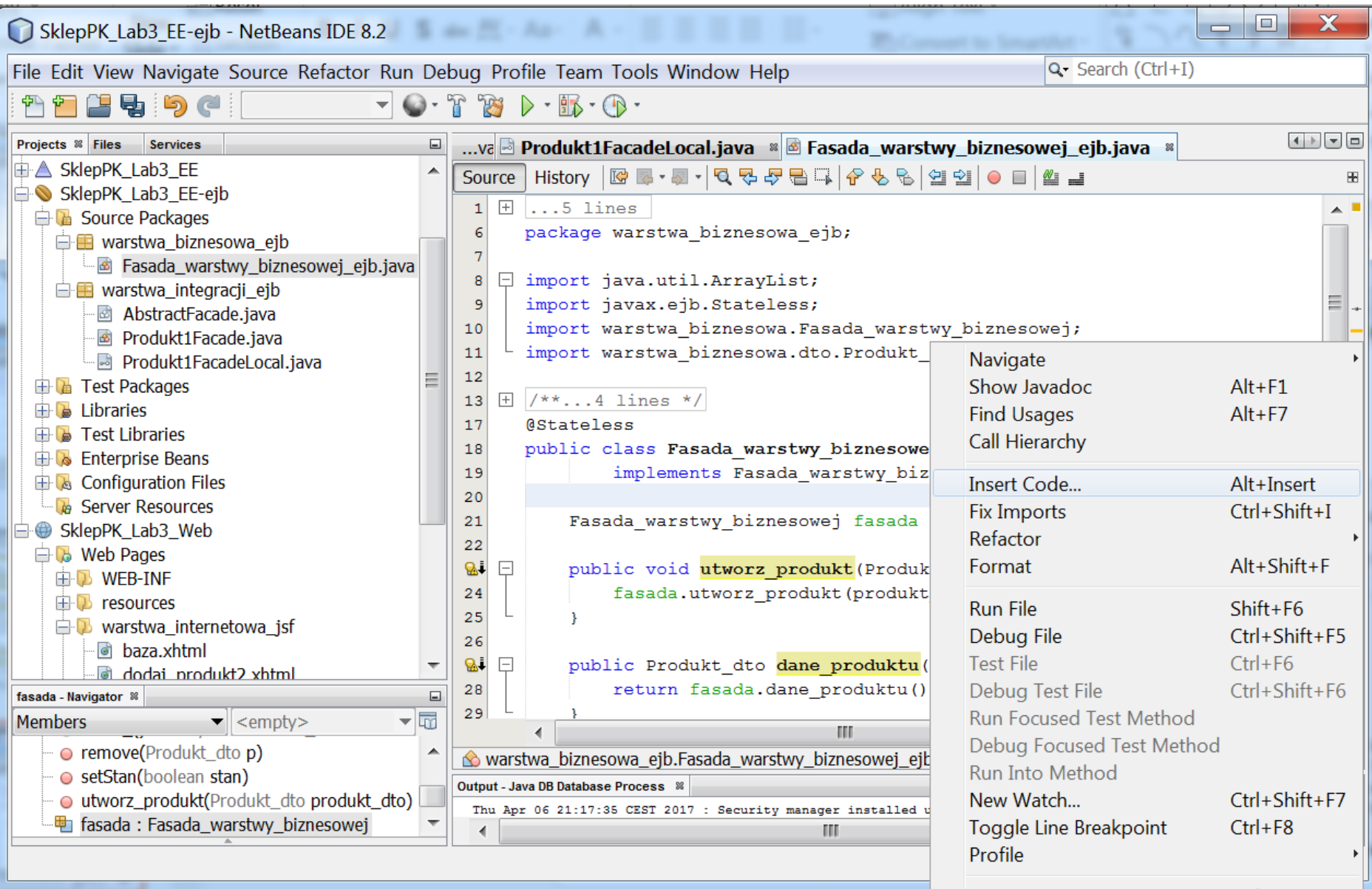

5.(2). Utworzenie referencji do komponentu **Produkt1Facade** w klasie **Fasada\_warstwy\_biznesowej\_ejb** – **Insert Code/Call Enterprise Bean** i wybór z listy ziarna typu **Produkt1Facade –** pojawiła się referencja typu **Produkt1FacadeLocal**

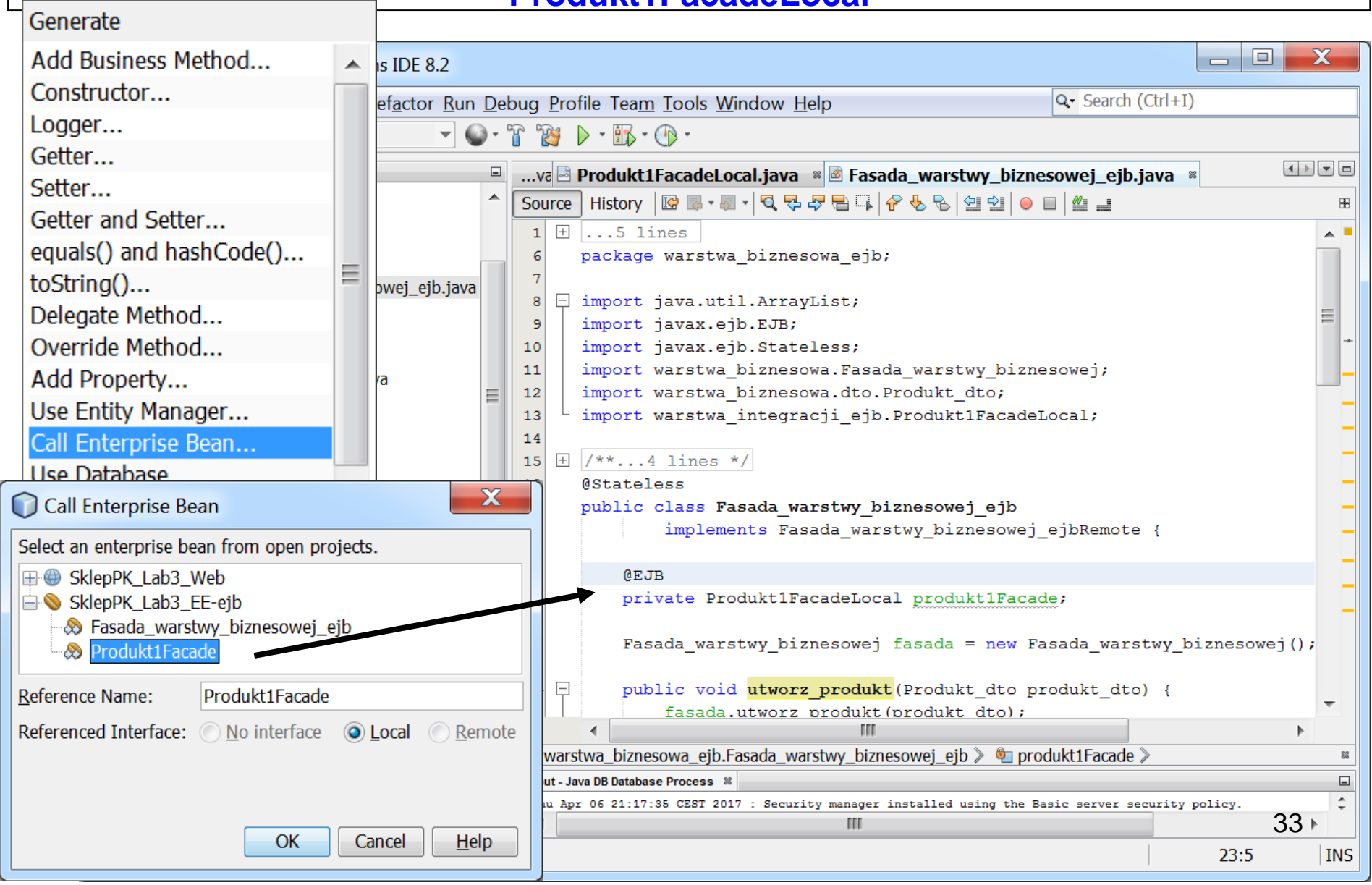

```
5. (3). Dodane metody implementujące w klasie 
   Fasada_wartwy_biznesowej_ejb do utrwalania danych zapisz() i 
        do pobierania danych pobierz() z bazy danych Produkt. 
public void pobierz() { 
List<Produkt1> pom = produkt1Facade.findAll();
fasada.produkty_z_bazy_danych(pom);
}
  public void zapisz() {
     for (Produkt1 p : fasada.getProdukty()) {
       Long id = p.getId();
       if (id == null || produkt1Facade.find(p.getId()) == null) {
         produkt1Facade.create(p);
       }
     }
}
                        Programowanie komponentowe 
                           lab5, Zofia Kruczkiewicz
                                                                      34
```
5.(4). **Dodana metoda init()** w klasie **Fasada\_wartwy\_biznesowej\_ejb**  (komponentu typu Session -Stateless) do pobrania danych z bazy danych przy uruchomieniu tego ziarna – adnotacja **@PostConstruct** dodana do metody **init()** powoduje automatyczne wywołanie tej metody zawsze podczas tworzenia komponentu **Fasada\_warstwy\_bieznesowej\_ejb** 

```
@PostConstruct
 public void init() {
    try {
         pobierz() ;
    } catch (Exception e) { }
 }
```
6. Dodanie dwóch metod: **zapisz(), pobierz()** w interfejsie metod logiki biznesowej **Fasada\_warstwy\_biznesowej\_ejbRemote**

implementowane w kompomemencie EJB **Fasada\_warstwy\_biznesowej\_ejb** z modułu EJB (**SklepPK\_Lab3\_EE-ejb**)

package warstwa\_biznesowa\_ejb;

import java.util.ArrayList;

import javax.ejb.Remote;

import warstwa\_biznesowa.dto.Produkt\_dto;

@Remote

}

public interface **Fasada\_warstwy\_biznesowej\_ejbRemote** {

public void utworz\_produkt(Produkt\_dto produkt\_dto);

public Produkt\_dto dane\_produktu();

public ArrayList<ArrayList<String>> items();

```
public ArrayList<Produkt_dto> items_();
```
public int count();

public ArrayList<Produkt\_dto> findRange(int[] range);

public boolean isStan();

public void setStan(boolean stan);

public boolean edit(Produkt\_dto o\_przed, Produkt\_dto o\_update);

public void remove(Produkt\_dto p);

#### **public void zapisz();**

```
public void pobierz();
```
7. **Dodane metody zapisz(), pobierz()** w klasie **Managed\_produkt, wywołujące metody zapisz(), pobierz() z komponentu EJB**

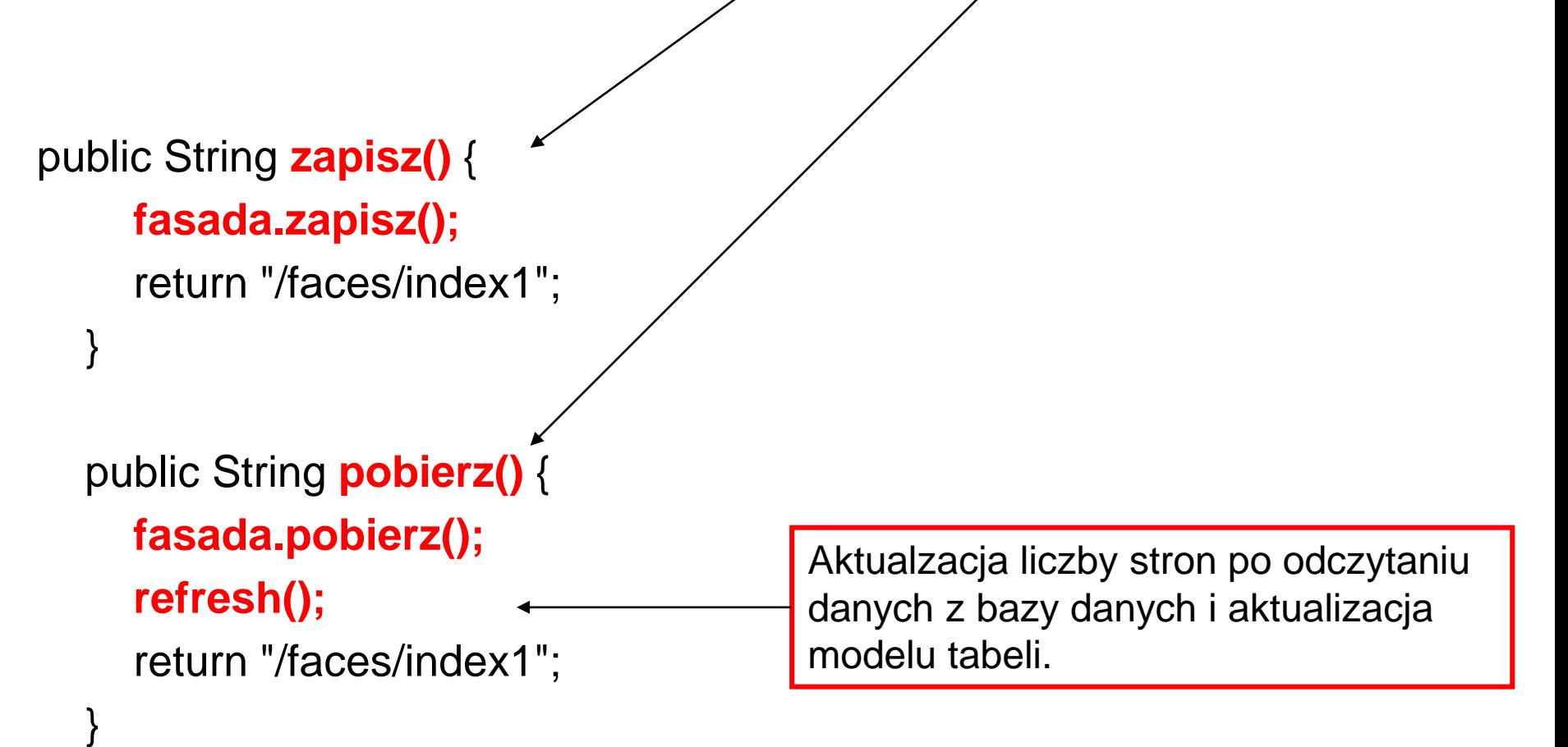

#### 8.(1). Dodanie nowej strony do obsługi bazy danych – **New/Other**

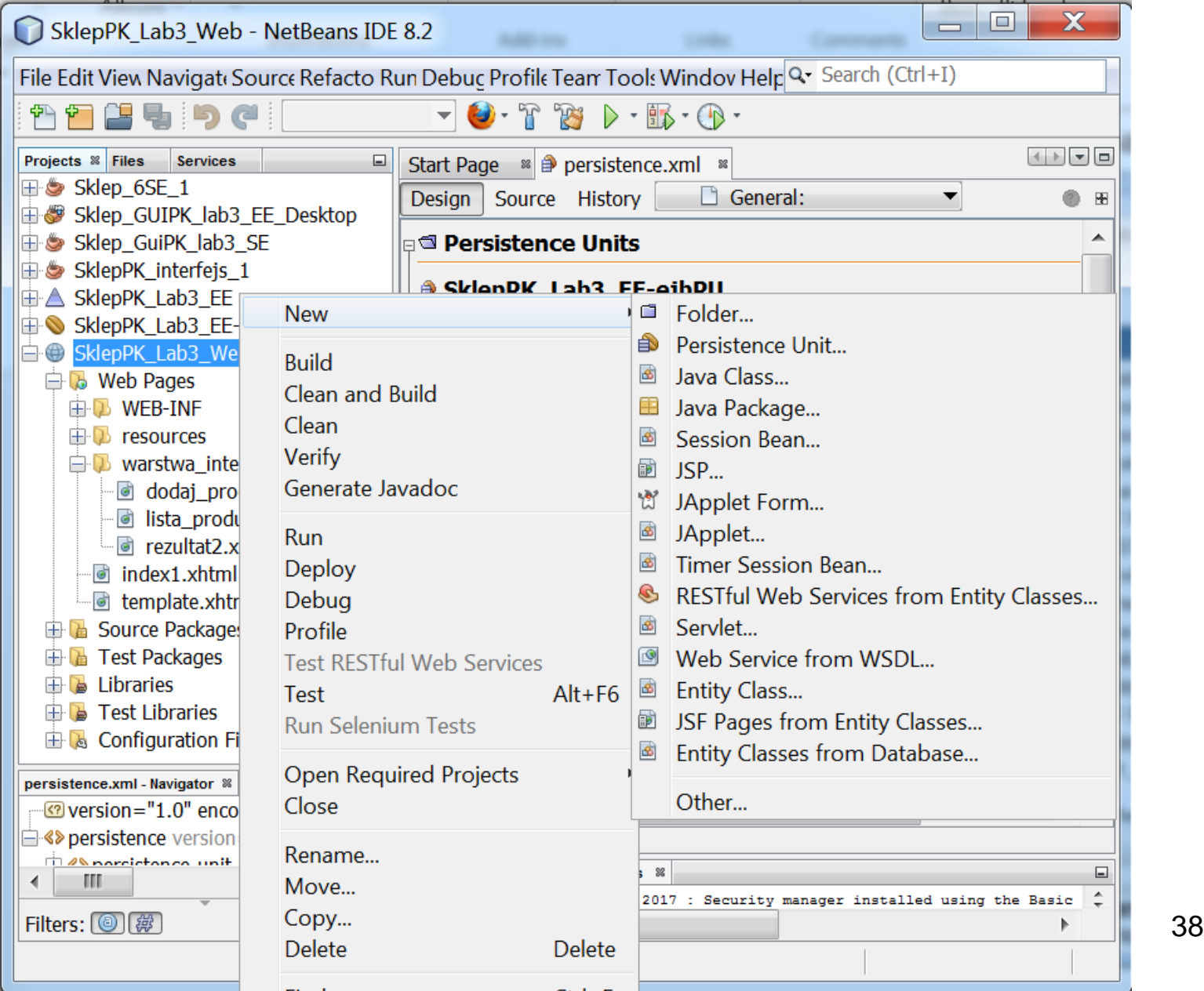

## 8.(2). Dodanie strony opartej na szablonie **template.xml**

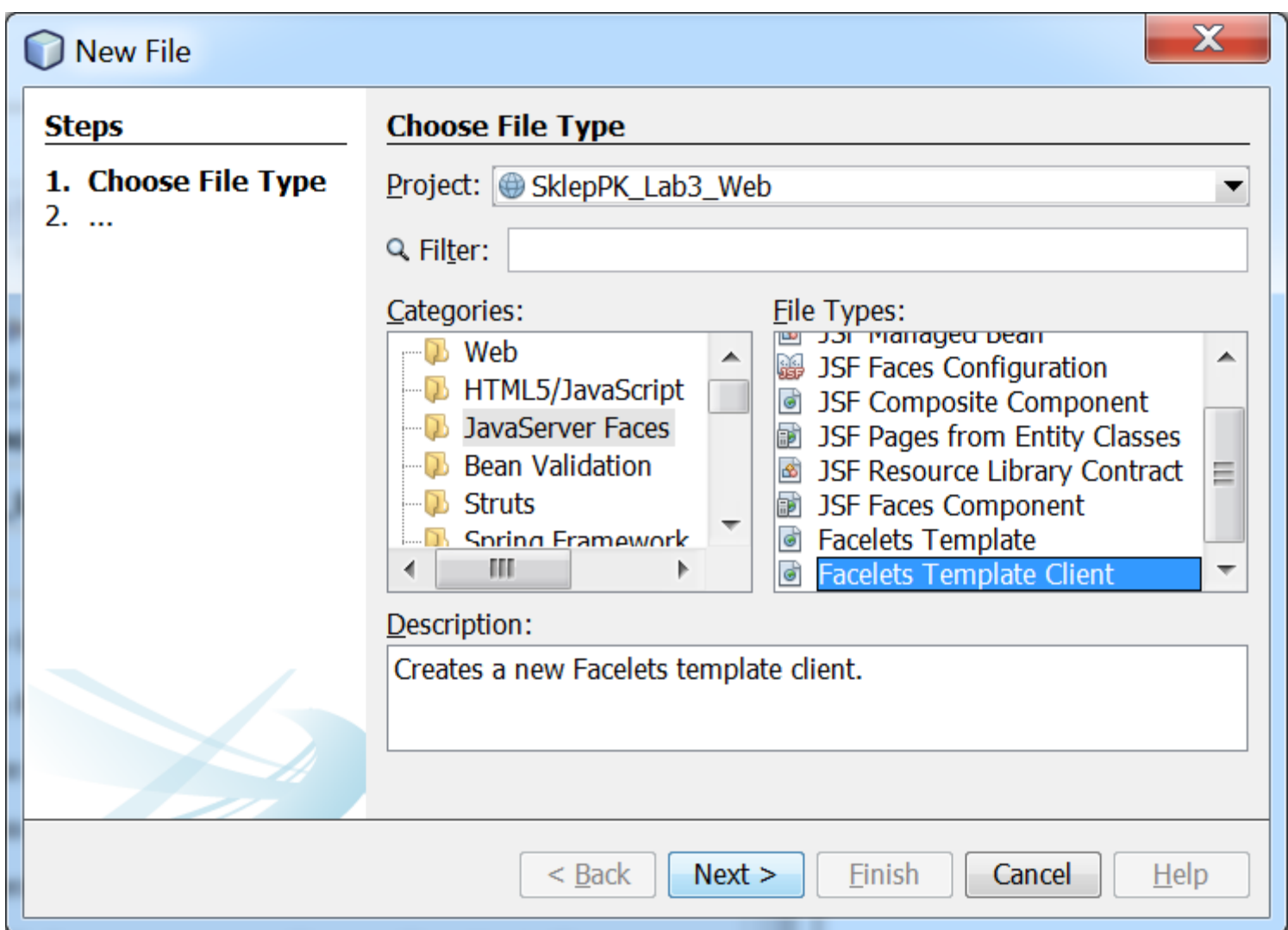

#### 8.(3). Dodanie strony **baza.xhtml** opartej na szablonie **template.xml**

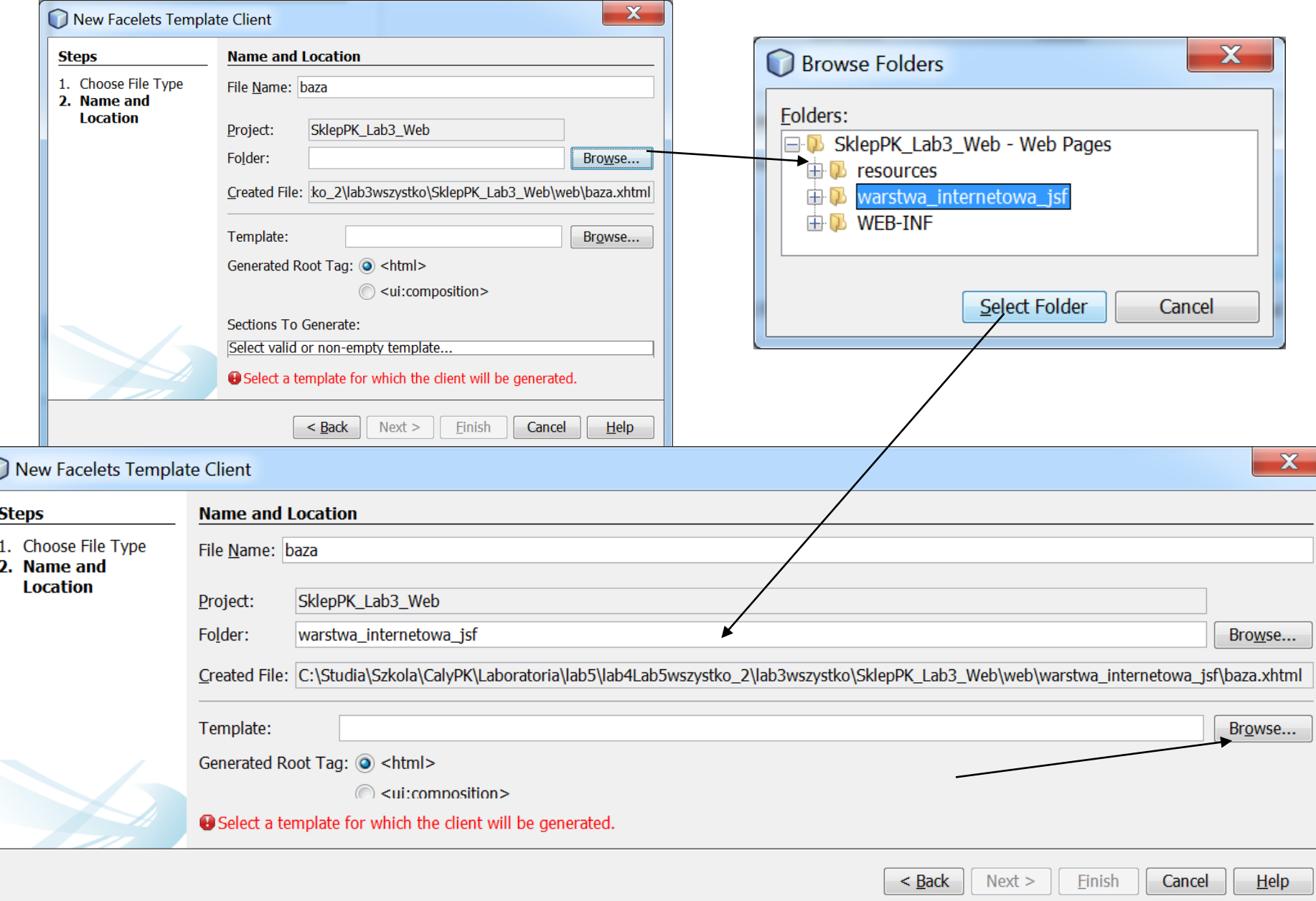

# 8.(4). Dodanie strony **baza.xhtml** opartej na szablonie **template.xml**

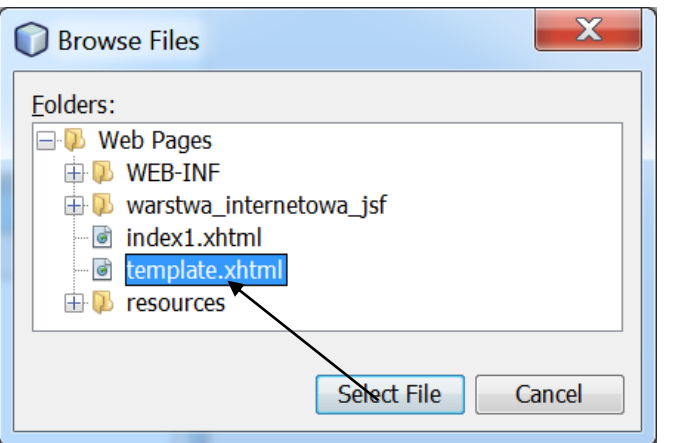

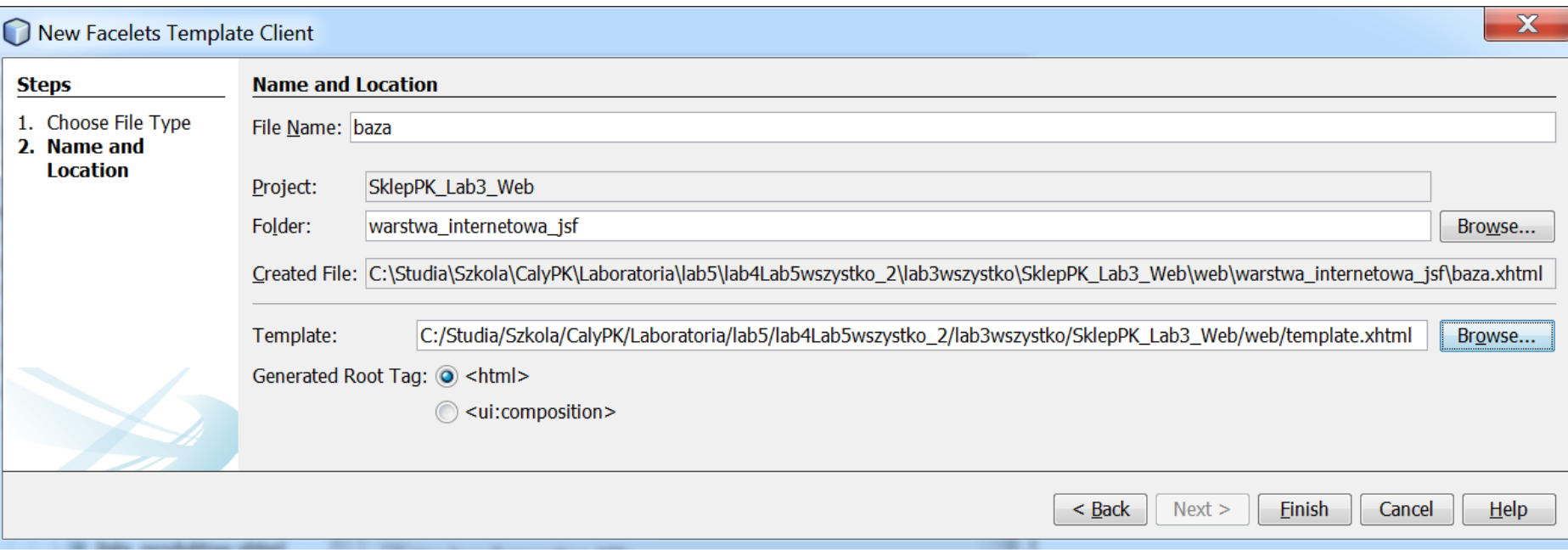

8.(5). Zawartość wygenerowanego pliku **baza.xhtml**

<?xml version='1.0' encoding='UTF-8' ?> <!DOCTYPE html PUBLIC "-//W3C//DTD XHTML 1.0 Transitional//EN" "http://www.w3.org/TR/xhtml1/DTD/xhtml1-transitional.dtd"> <html xmlns="http://www.w3.org/1999/xhtml" xmlns:ui="http://xmlns.jcp.org/jsf/facelets" xmlns:h="http://xmlns.jcp.org/jsf/html"> <body> <ui:composition template="./../template.xhtml"> <ui:define name="title"> <h:outputText value="#{bundle['baza.tytul']}"></h:outputText>

</ui:define>

8.(6). Modyfikacja zawartości strony **baza.xhtml** opartej na szablonie **template.xml**

<ui:define name="content">

**<h:form>**

**<h:commandLink action="#{managed\_produkt.zapisz}" value="#{bundle['baza.zapisz']}"/><br/> <h:commandLink action="#{managed\_produkt.pobierz}" value="#{bundle['baza.pobierz']}"/><br/>**

#### **</h:form>**

</ui:define> </ui:composition> </body> </html>

Pierwszy comandLink obsługuje **zapis** do bazy danych, a drugi **odczyt** z bazy danych

baza.tytul=Utrwalanie danych baza.zapisz=Zapisz do bazy danych baza.pobierz=Pobierz z bazy danych 8.(8). Uzupełnienie kodu pliku **template.xhtml** – bloku "left", czyli dodanie znacznika **h:link** do wywoływania strony **baza.xhtml bundle**

 $\langle$ div id="left" $>$ 

<h:link outcome="/faces/jsf/dodaj\_produkt2" value="Dodaj produkt"/> <br/> <br/> <h:link outcome="/faces/jsf/lista\_produktow" value="Lista produktow"/><br/> **<h:link outcome="/faces/warstwa\_internetowa\_jsf/baza" value="#{bundle['baza.tytul']}"/>**

</div>

# 9.(1). Baza danych jest pusta przed uruchomieniem aplikacji

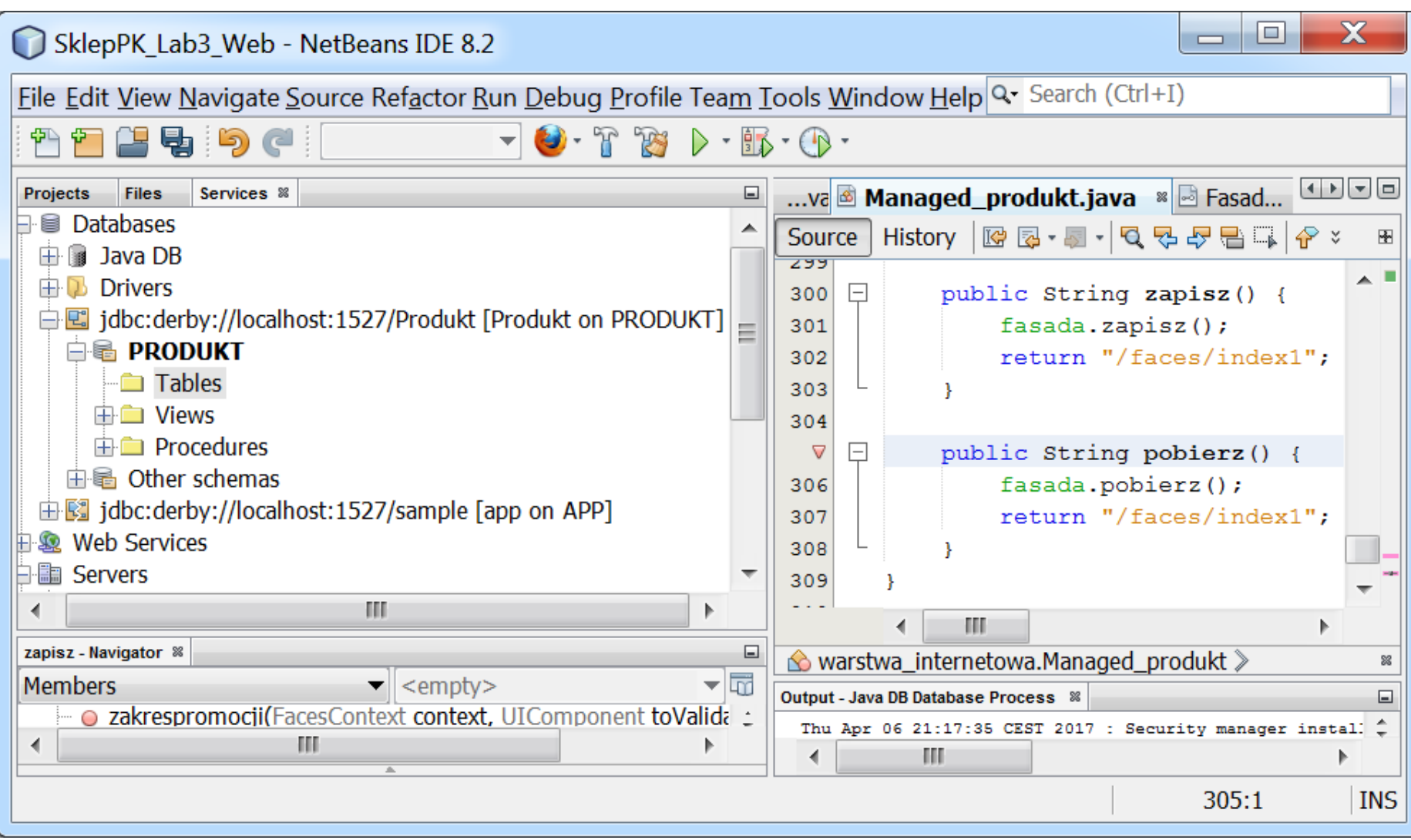

# 9. (2). Uruchomienie projektu.

Należy w podanej kolejności wykonać operacje **Clean and Build** na projektach składowych (w celu łatwiejszej lokalizacji błędów):

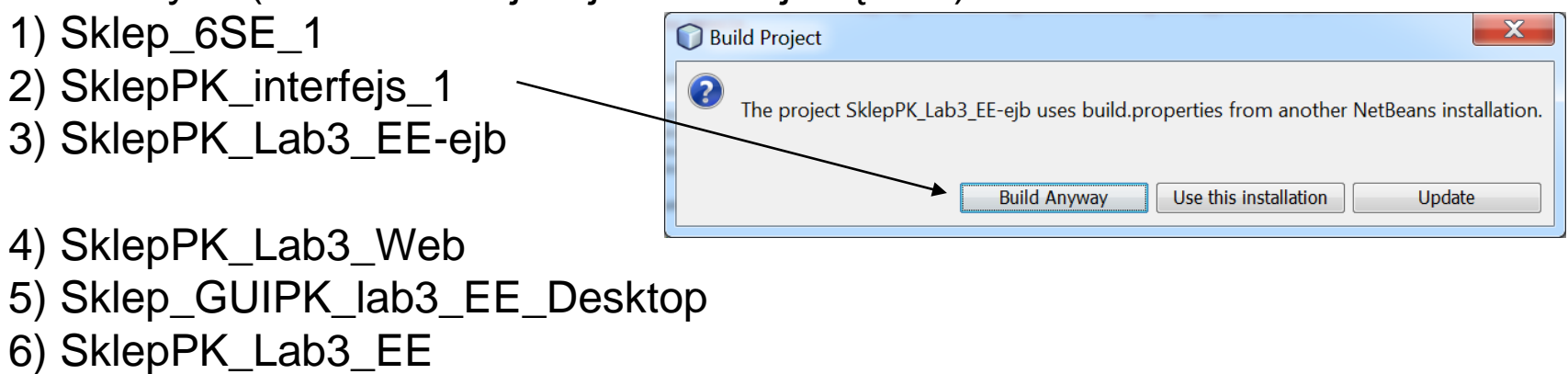

Następnie, należy wykonać operację **Deploy** na projekcie **SklepPK\_Lab3\_EE**.

Teraz można uruchomić dowolną liczbę aplikacji klienckich za pomocą operacji **Run**:

1) SklepPK\_Lab3\_Web **(pozostałe instancje w kolejnych instancjach przeglądarek: http://localhost:8080/ SklepPK\_Lab3\_Web/)** 2) Sklep\_GUIPK\_lab3\_EE\_Desktop

W przykładzie uruchomiono jedną instancję aplikacji desktopowej i dwie instancje aplikacji internetowej.

> Programowanie komponentowe - Lab4, Zofia Kruczkiewicz

9.(3). Po wykonaniu operacji Deploy w projekcie **SklepPK\_Lab3\_EE -** w bazie danych pojawią puste tabele: **Produkt1** i **Sequence** (widok po kliknięciu prawym klawiszem myszy na nazwę tabeli Produkt1 i wybór pozycji **View data...)**

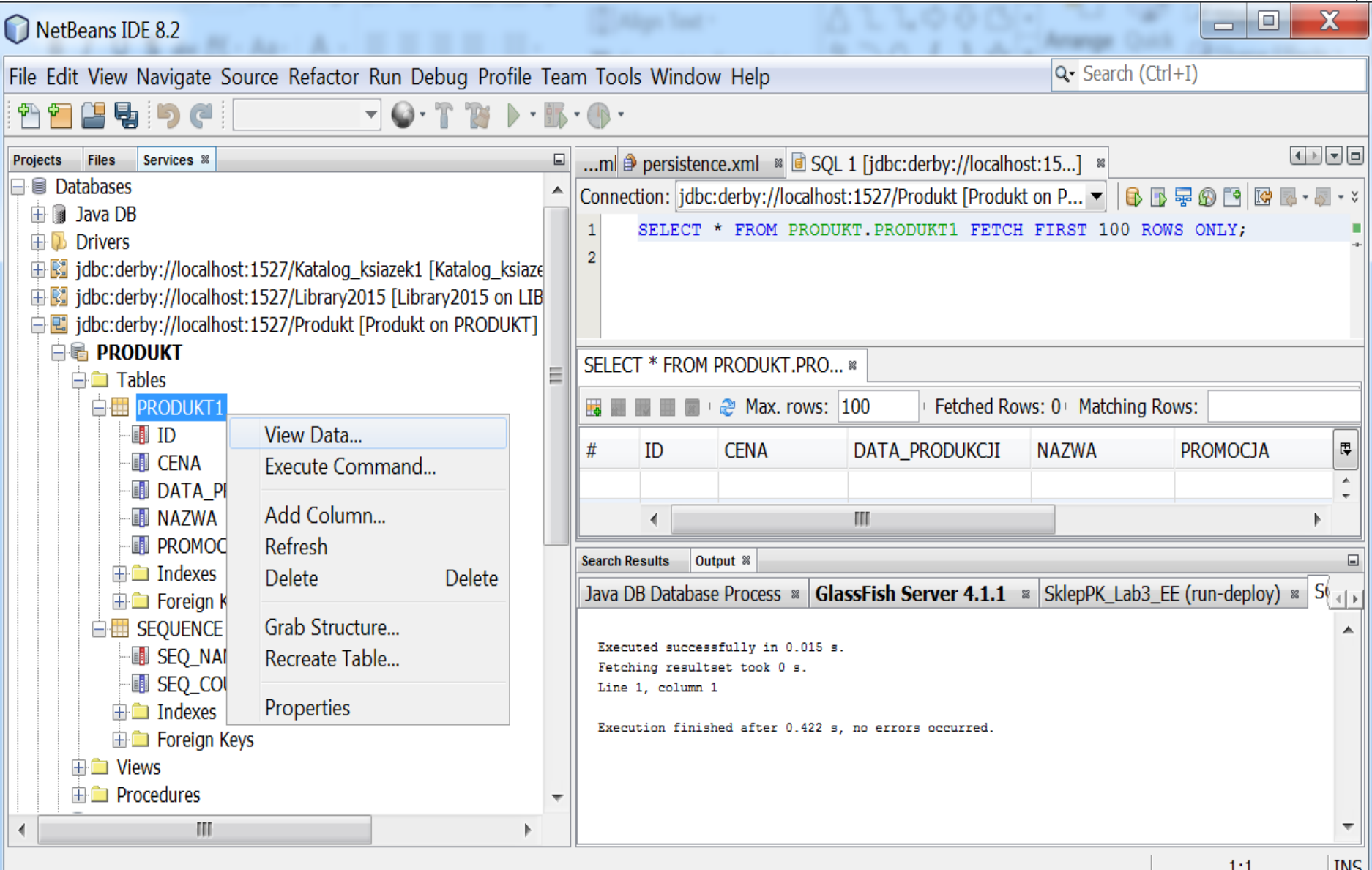

#### 9.(4).Tablica **SEQUENCE** zawiera wartość wykorzystywaną przy generowaniu klucza głównego, gdy adnotacja przy id w klasie Produkt1 jest: **@Id**

# **@GeneratedValue(strategy = GenerationType.AUTO)** private Long id;

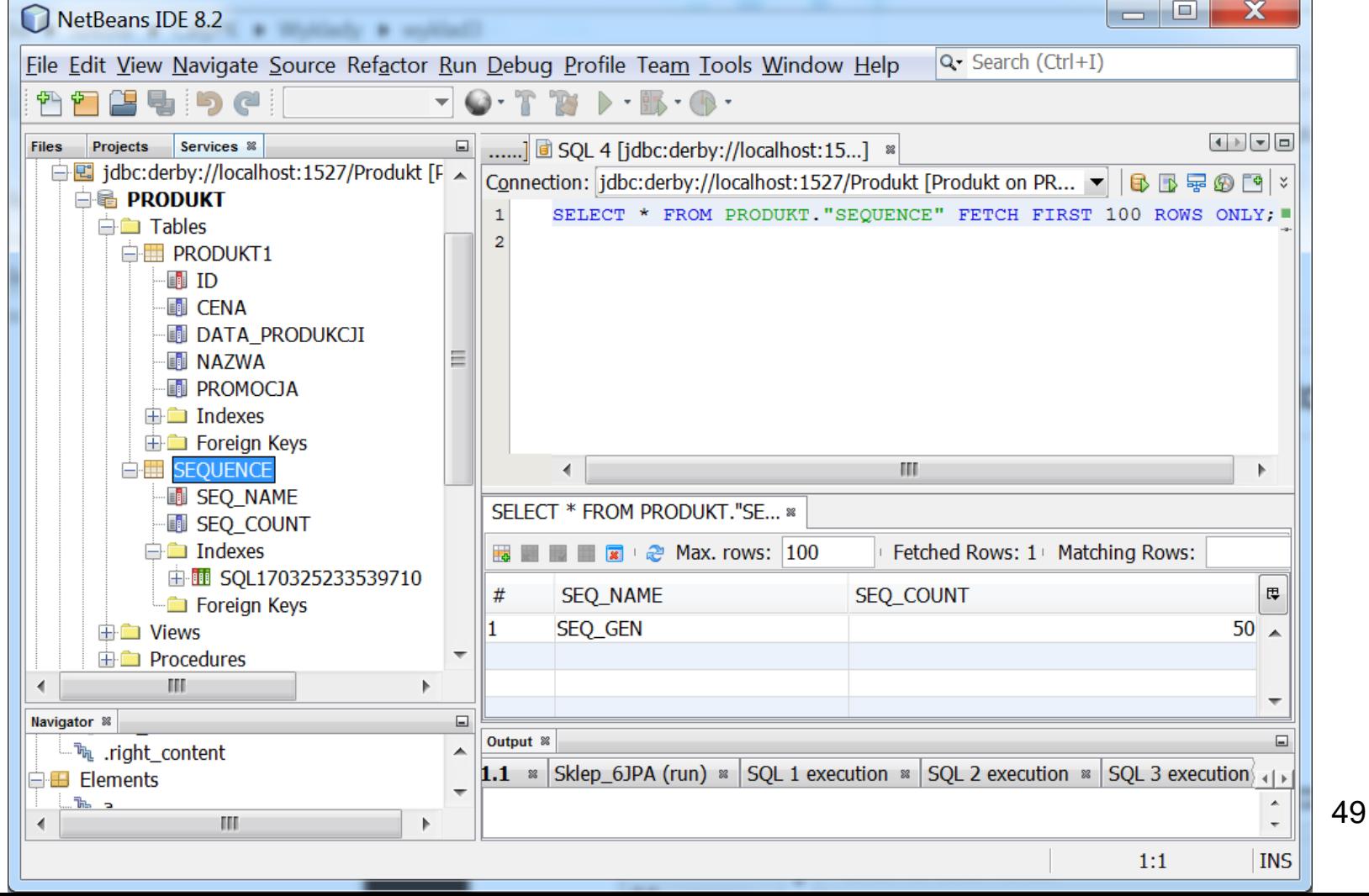

# 10. (1). Uruchomienie programu

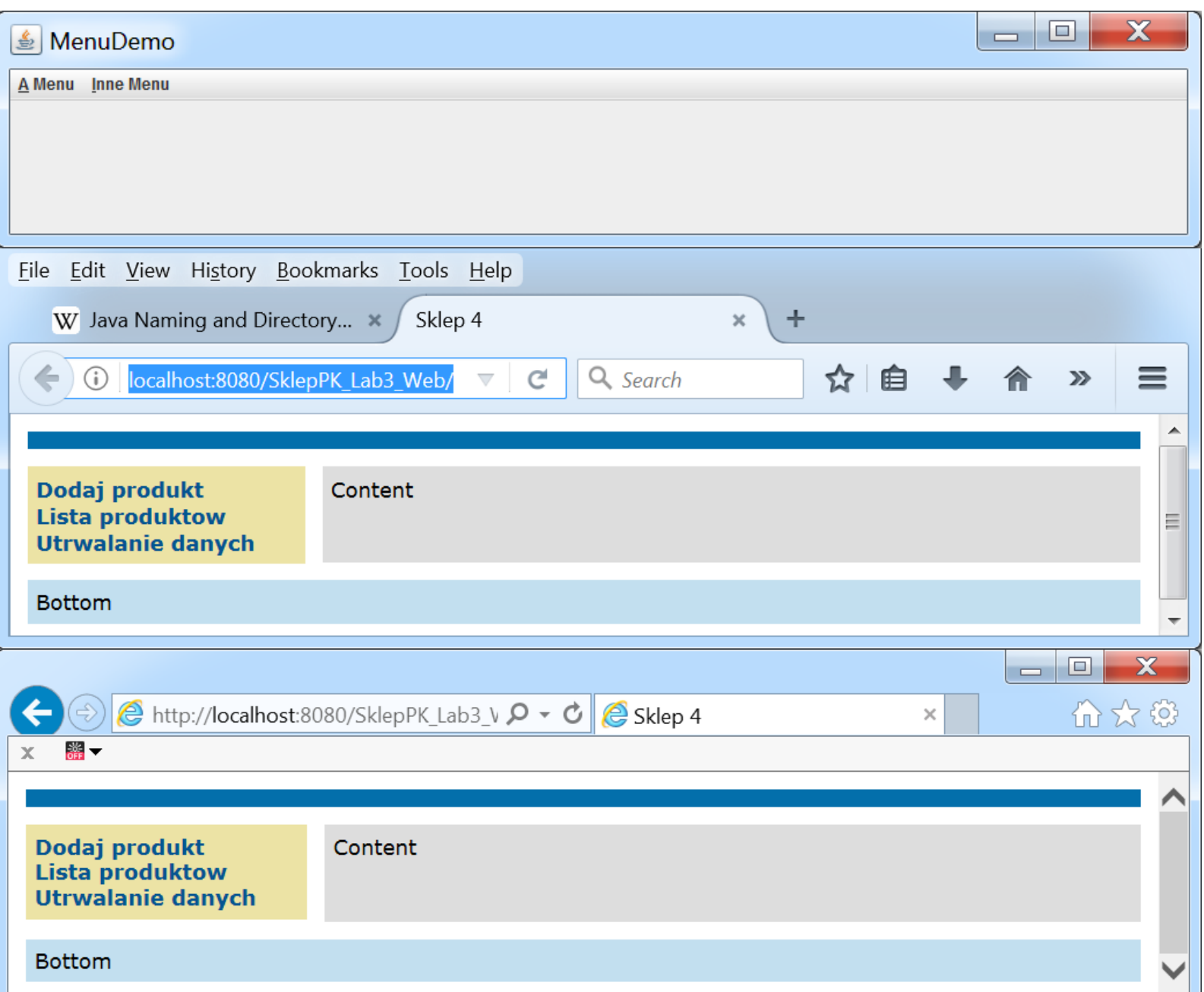

50

# 10. (2). Uruchomienie programu – brak danych

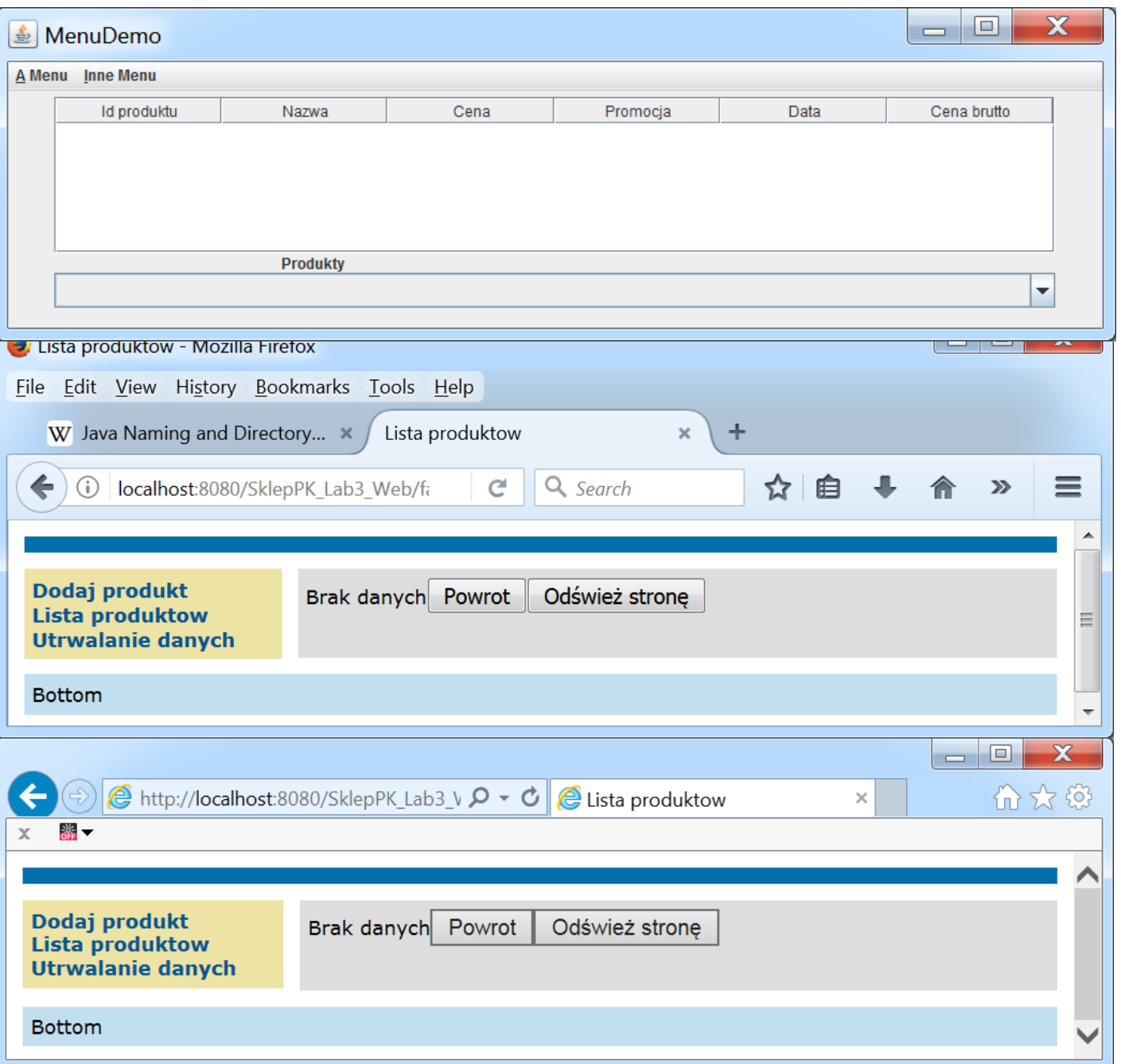

## 10. (3). Wprowadzenie danych w jednej z uruchomionych aplikacji

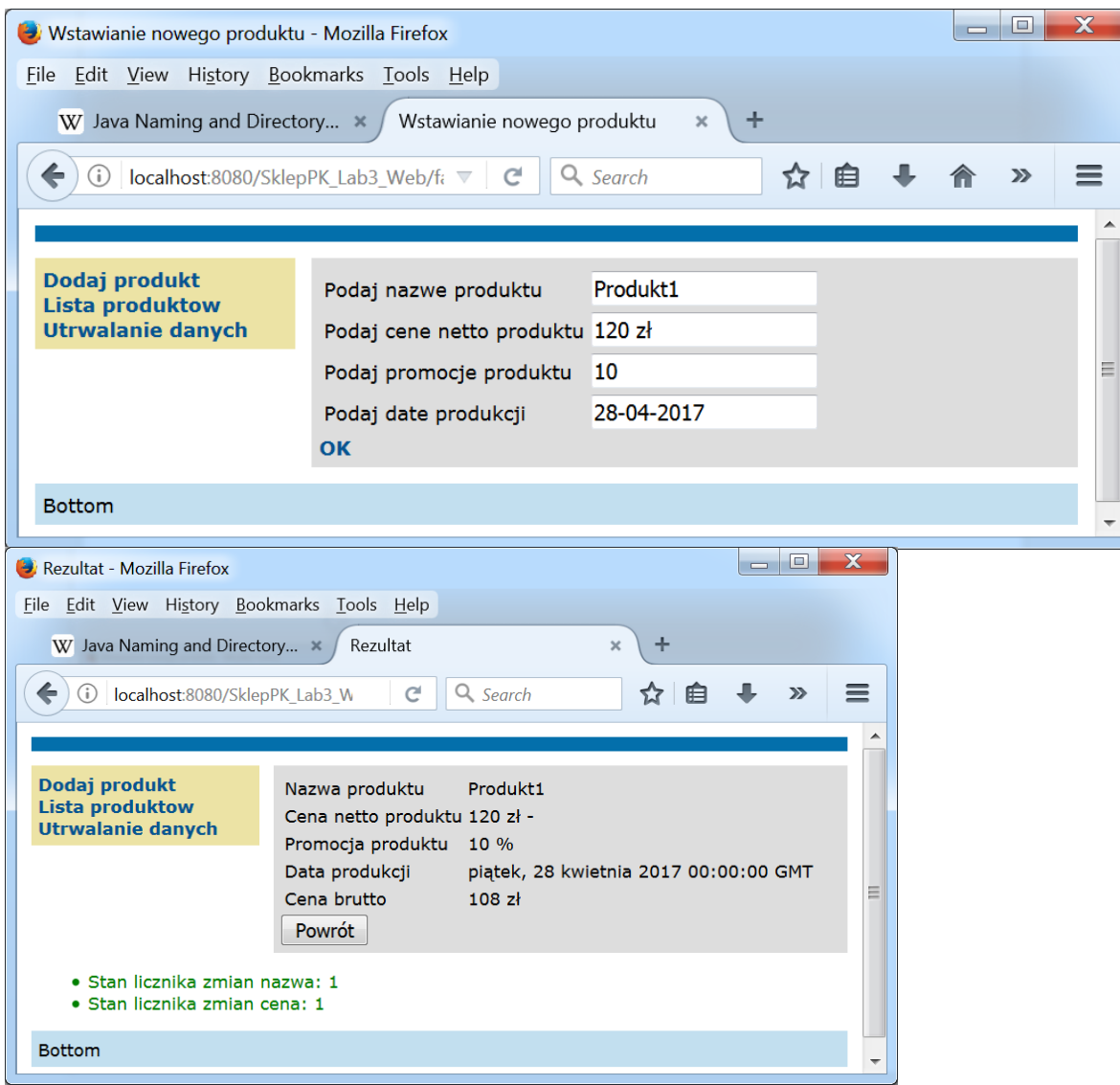

Programowanie komponentowe lab5, Zofia Kruczkiewicz

# 10. (4). Wprowadzenie danych w drugiej z uruchomionych aplikacji

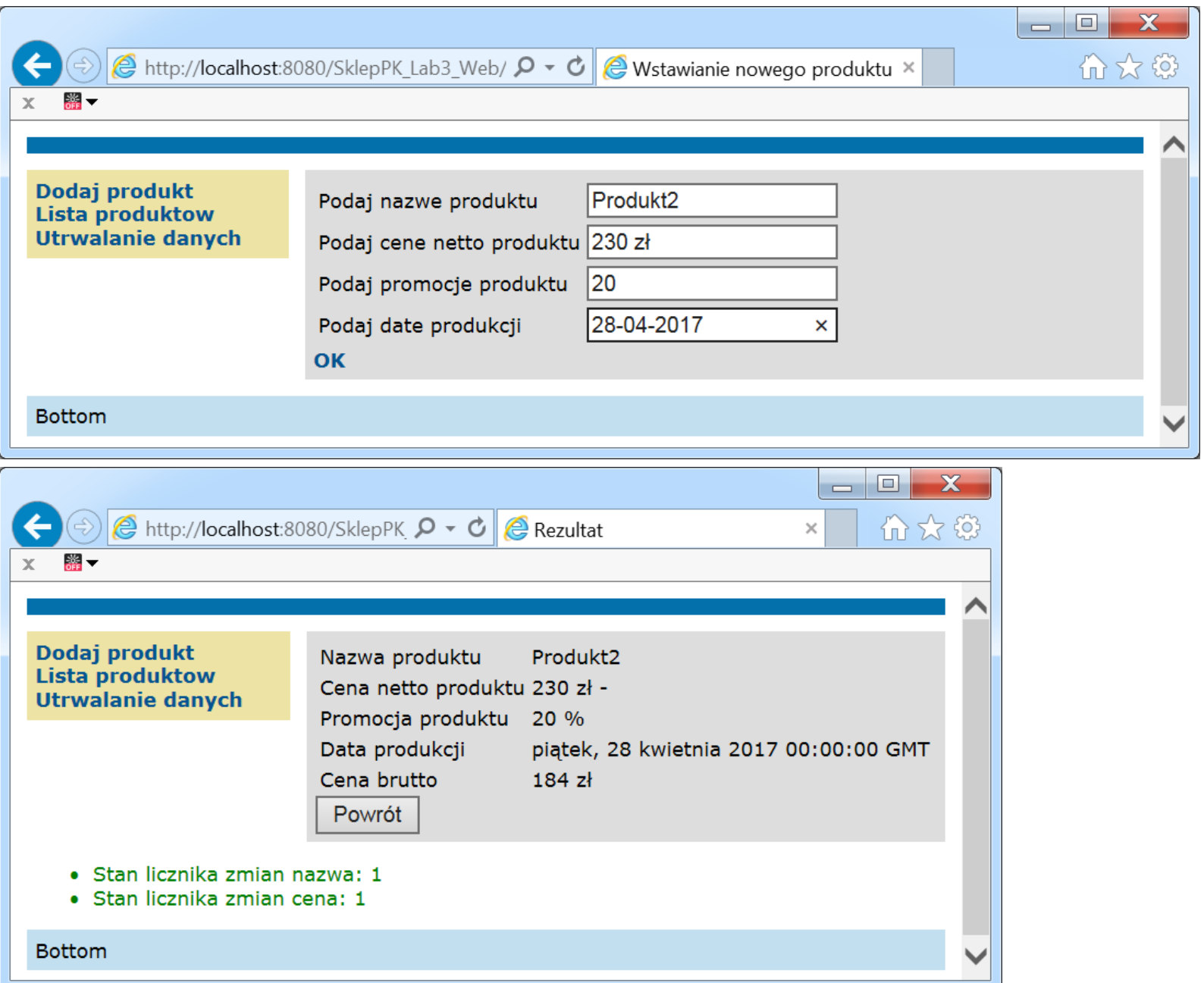

53

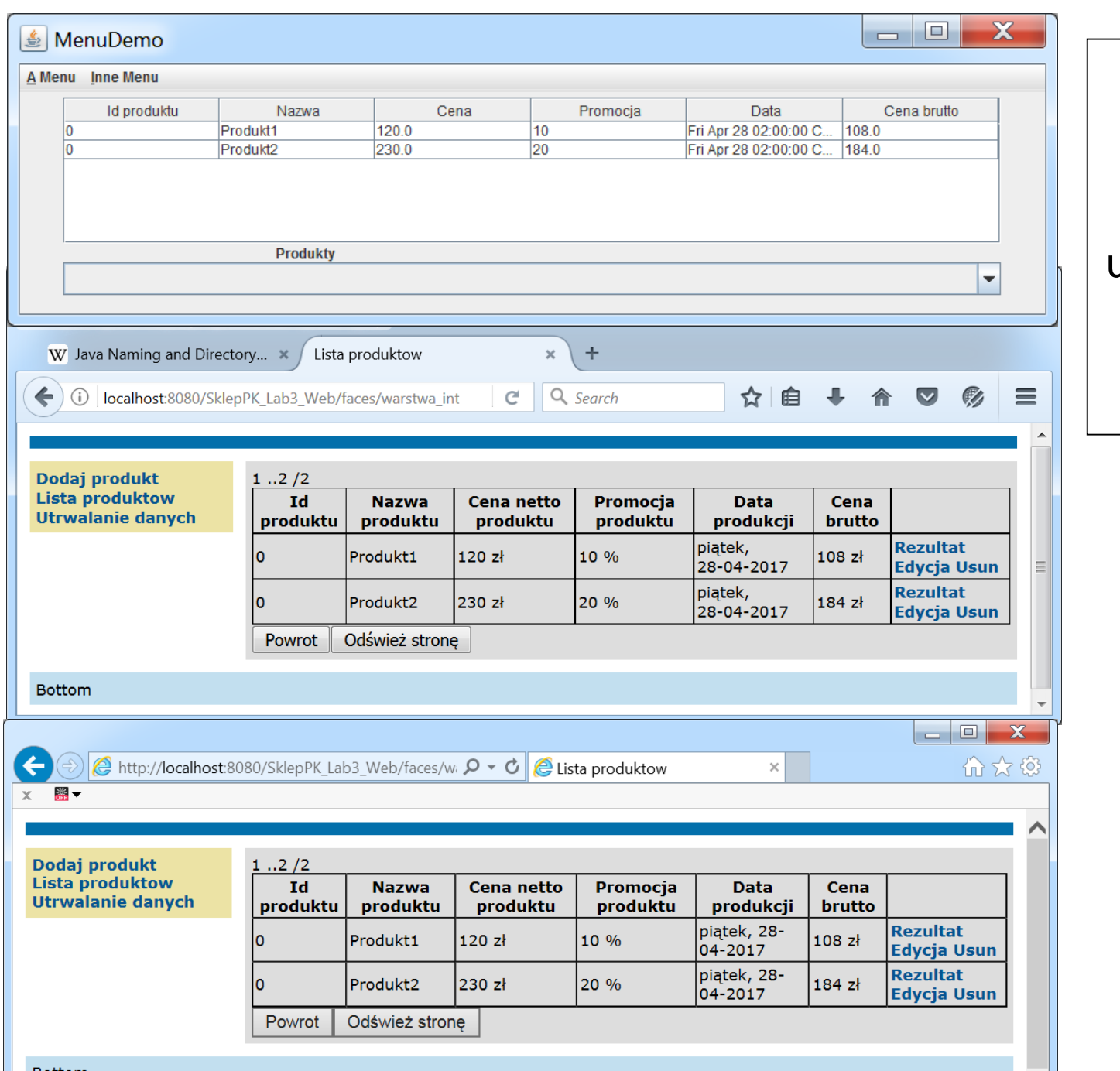

10. (5). Dane widoczne w każdej z uruchomionych aplikacji klienckich

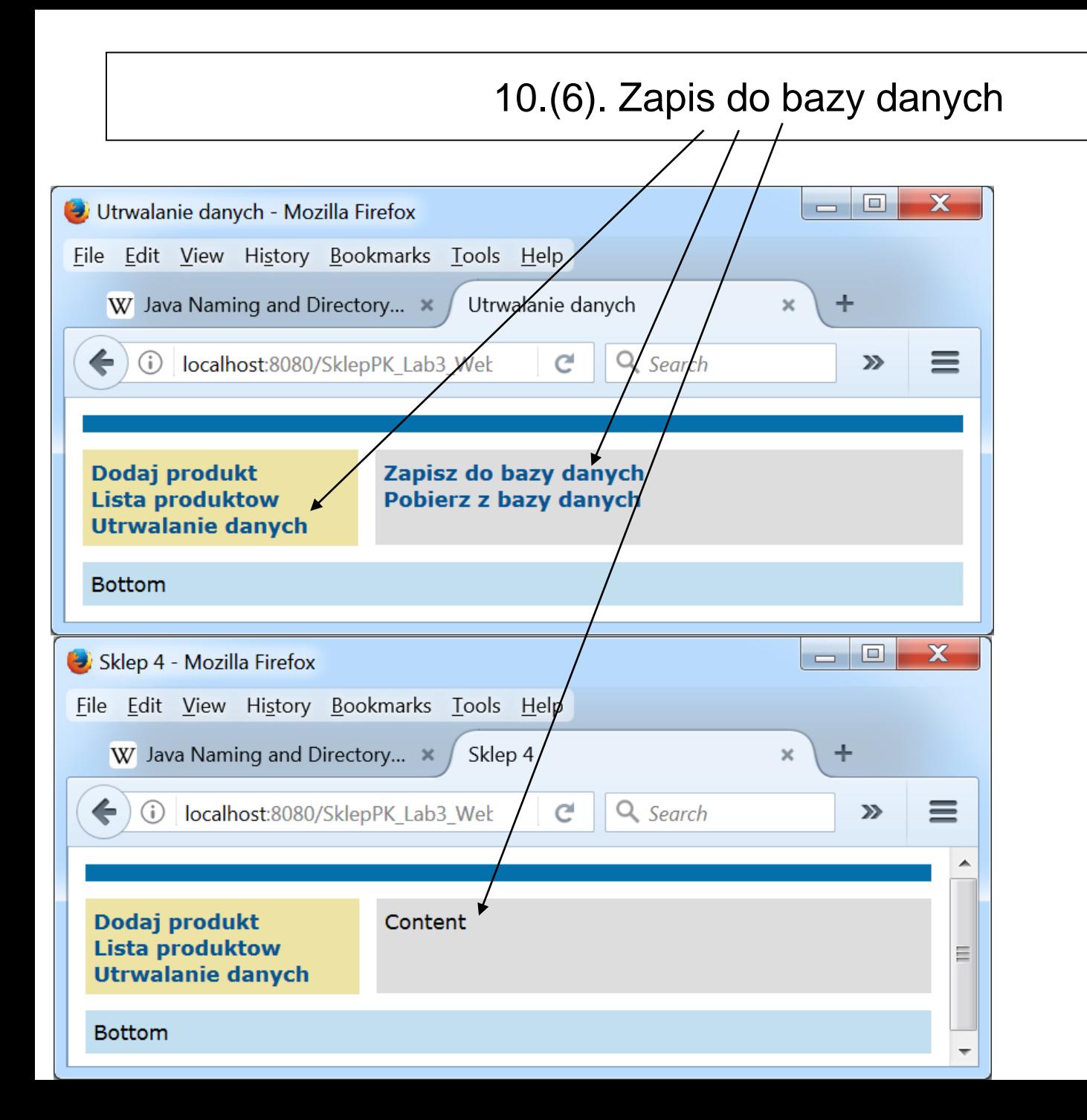

#### 10.(6). Dane zapisane do bazy danych **Produkt** (wybór pozycji **View Data..**., klikając na nazwę tabeli **Produkt1**)

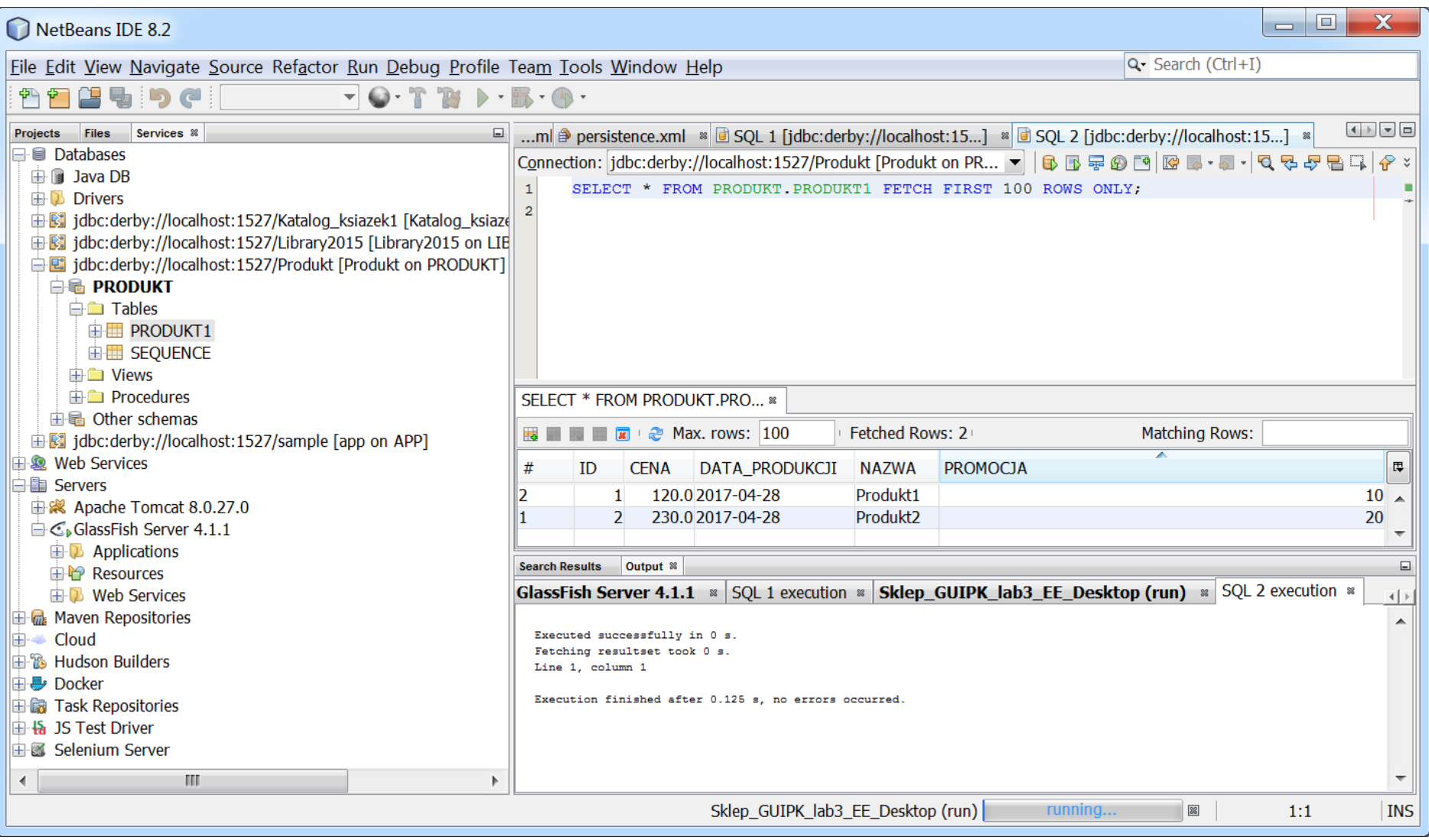

## 10.(7). Dodanie kolejnej danej w aplikacji desktopowej

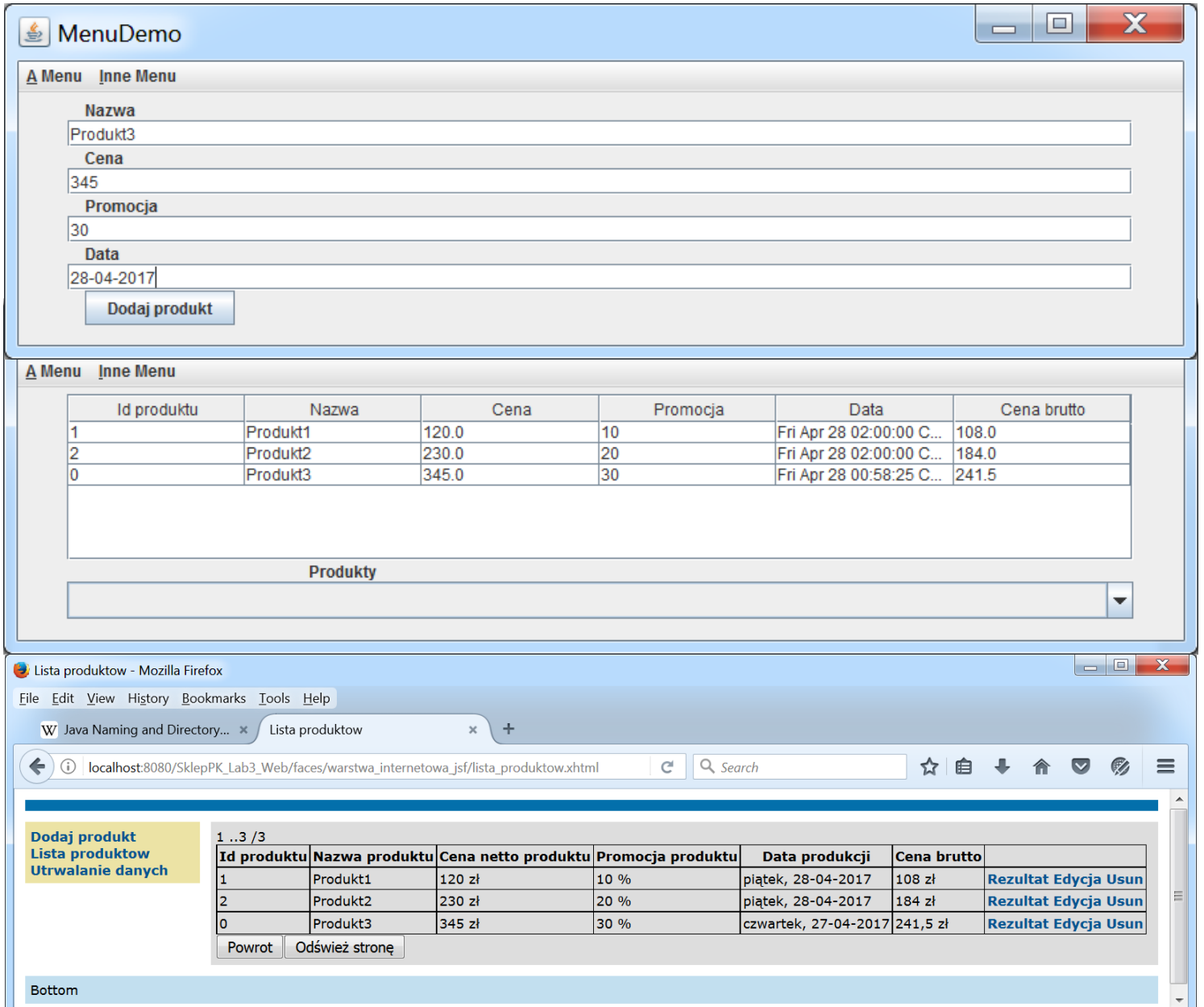

#### 10.(8). Wyświetlenie danych przechowywanych w aplikacji oraz po pobraniu z bazy danych

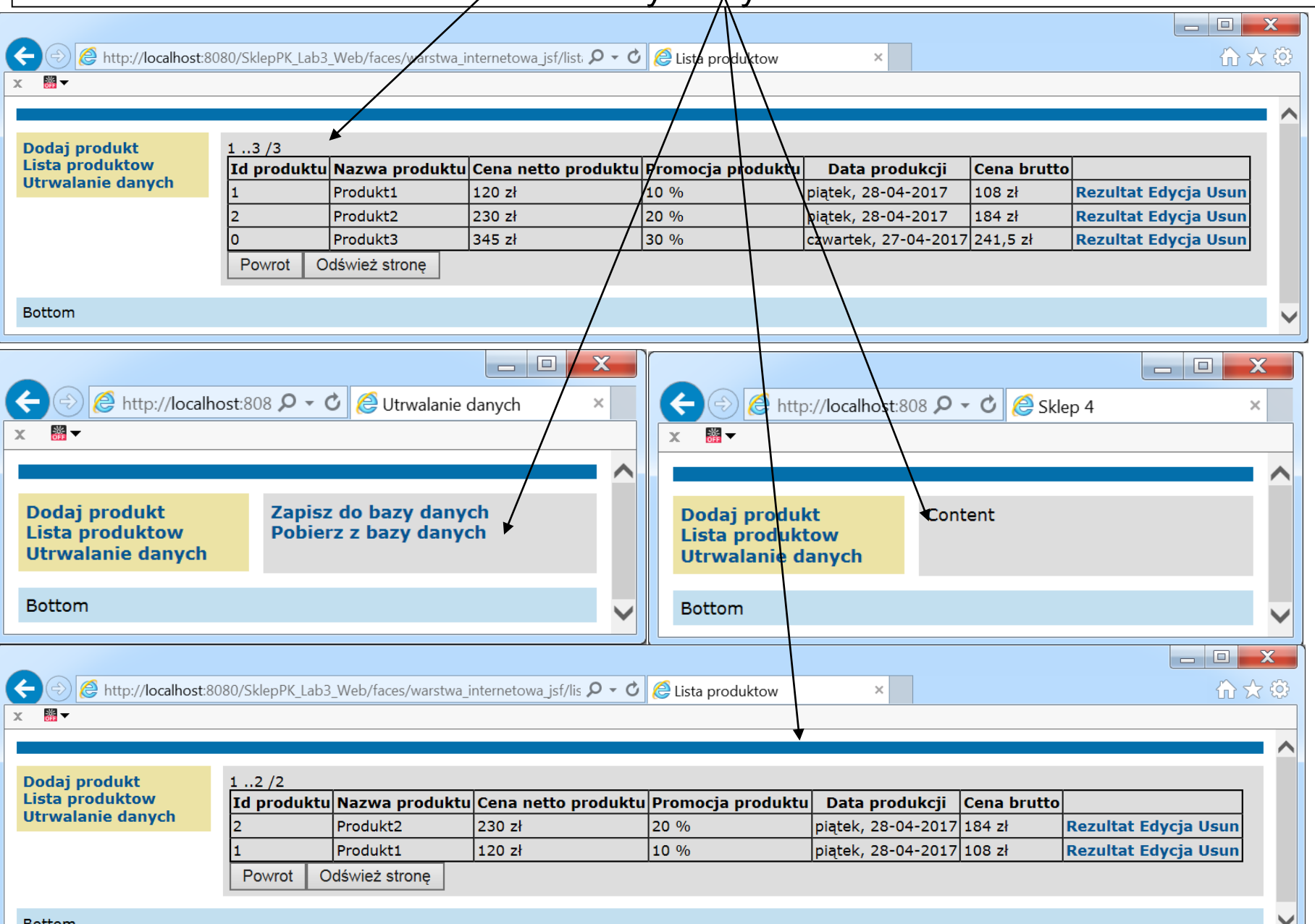

**Bottom** 

10.(9). Po ponownym uruchomieniu aplikacji automatycznie zostaną wczytane dane z bazy danych do aplikacji spowodowane metodą z adnotacją **@PostConstruct** (p.5.4) w klasie **Fasada\_warstwy\_biznesowej\_ejb.**

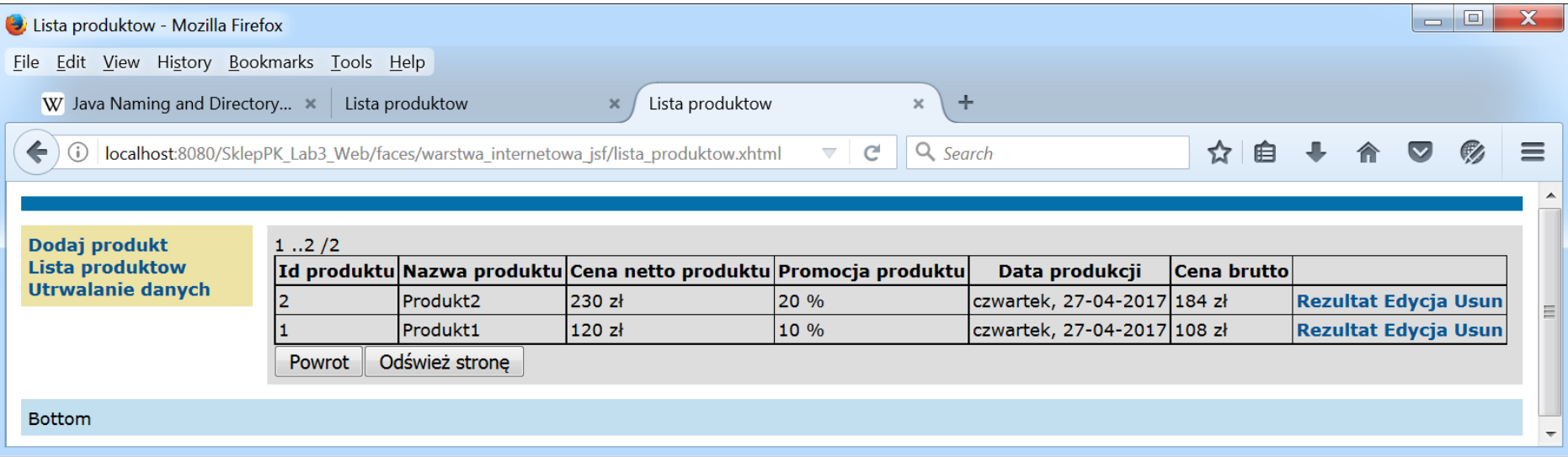